## VYSOKÉ UČENÍ TECHNICKÉ V BRNĚ

Fakulta elektrotechniky a komunikačních technologií

BAKALÁŘSKÁ PRÁCE

Brno, 2019 Jarmila Tichá

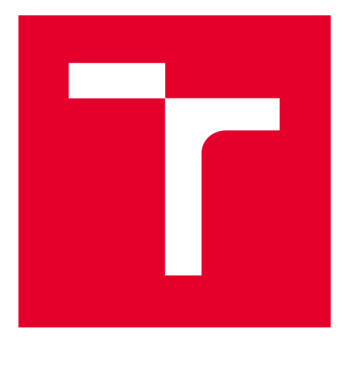

# **VYSOKÉ UČENI TECHNICKE V BRNE**

**BRNO UNIVERSITY OF TECHNOLOGY** 

## **FAKULTA ELEKTROTECHNIKY A KOMUNIKAČNÍCH TECHNOLOGIÍ**

**FACULTY OF ELECTRICAL ENGINEERING AND COMMUNICATION** 

## **ÚSTAV TELEKOMUNIKACÍ**

**DEPARTMENT OF TELECOMMUNICATIONS** 

## **ANALÝZA A IMPLEMENTACE METOD PRO MĚŘENÍ CHARAKTERISTIK LINEÁRNÍCH A NELINEÁRNÍCH SYSTÉMŮ**

**ANALYSIS AND IMPLEMENTATION OF METHODS FOR MEASURING CHARACTERISTICS OF LINEAR AND NONLINEAR SYSTEMS** 

## **BAKALÁŘSKÁ PRÁCE**

**BACHELOR'S THESIS** 

#### **AUTOR PRÁCE Jarmila Tichá AUTHOR**

**SUPERVISOR** 

**VEDOUCÍ PRÁCE RNDr. Lubor Přikryl** 

### **BRNO 2019**

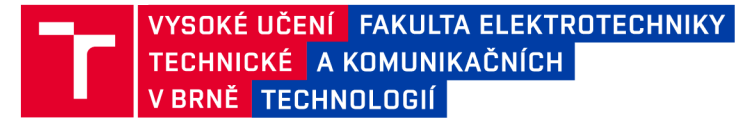

## **Bakalářská práce**

bakalářsky studijní obor **Teleinformatika**  Ústav telekomunikací

*Studentka:* Jarmila Tichá *Ročník:* 3

*ID:* 195452 *Akademický rok:* 2018/19

**NÁZEV TÉMATU:** 

### **Analýza a implementace metod pro měření charakteristik lineárních a nelineárních systémů**

#### **POKYNY PRO VYPRACOVÁNÍ:**

Prozkoumejte metody pro měření charakteristik lineárních a nelineárních systémů a zhodnoťte jejich použitelnost pro různé systémy používané v elektroakustice. Navrhněte systém pro vyhodnocení nelinearity systému. Implementujte vybrané metody v podobě Python modulů s aplikačním rozhraním vhodným k automatizovaným měřením nebo integraci do řešení třetích stran a vytvořte systém, kde se jednotlivé metody použijí jako moduly tak, že výsledný proces měření bude automatizovaný. Systém použijte pro měření elektroakustických zařízení.

#### **DOPORUČENÁ LITERATURA:**

[1] ZÖLZER, U. Digital Audio Signal Processing, První vydání. New York: McGraw-Hill, Inc., 1997, 290 stran. ISBN 0-47-197226-6.

[2] METZLER, B. Audio measurement handbook. Druhé vydání pro PDF. Oregon: Audio Precision, Inc., 2005. Audio Precision document number 0058.0003 r1.

*Termín zadání:* 1.2.2019 *Termín odevzdání:* 27.5.2019

*Vedoucí práce:* RNDr. Lubor Přikryl *Konzultant:* 

> **prof. Ing. Jiří Mišurec, CSc.**  *předseda oborové rady*

**UPOZORNĚNÍ:** 

Fakulta elektrotechniky a komunikačních technologií, Vysoké učení technické v Brně / Technická 3058/10 / 616 00 / Brno

Autor bakalářské práce nesmí při vytváření bakalářské práce porušit autorská práva třetích osob, zejména nesmí zasahovat nedovoleným způsobem do cizích autorských práv osobnostních a musí si být plně vědom následků porušení ustanovení § 11 a následujících autorského zákona č. 121/2000 Sb. , včetně možných trestněprávních důsledků vyplývajících z ustanovení části druhé, hlavy VI. díl 4 Trestního zákoníku č.40/2009 Sb .

## **ABSTRAKT**

Práce se zabývá metodami měření charakteristik lineárních a nelineárních systémů. Aplikace vytvořená v jazyce Python provádí u lineárních systémů měření impulsní a kmitočtové charakteristiky. U nelineárních systémů zjišťuje hodnotu celkového harmonického zkreslení THD . Aplikace umožňuje měřit externí zvuková zařízení připojená pomocí ASIO zvukového rozhraní.

## **KLÍČOVÁ SLOVA**

zvukový efekt, zpracování signálů, analýza, ASIO, Python

## **ABSTRACT**

This work deals with methods of measuring characteristics of linear and nonlinear systems. The application created in Python language performs pulse and frequency response measurements on linear systems. For nonlinear systems, it determines the total value of harmonic distortion THD. The application allows to measure external audio devices connected via ASIO audio interface.

### **KEYWORDS**

sound effect, signal processing, analysis, ASIO, Python

TICHÁ, Jarmila. *Analýza a implementace metod pro měření charakteristik lineárních a nelineárních systémů.* Brno, Rok, 67 s. Bakalářská práce. Vysoké učení technické v Brně, Fakulta elektrotechniky a komunikačních technologií, Ústav telekomunikací. Vedoucí práce: RNDr. Lubor Přikryl

Vysázeno pomocí balíčku thesis verze 3.03; [http://latex.feec.vutbr.c](http://latex.feec.vutbr.cz)z

### PROHLÁŠENI'

Prohlašuji, že svou bakalářskou práci na téma "Analýza a implementace metod pro měření charakteristik lineárních a nelineárních systémů" jsem vypracovala samostatně pod vedením vedoucího bakalářské práce a s použitím odborné literatury a dalších informačních zdrojů, které jsou všechny citovány v práci a uvedeny v seznamu literatury na konci práce.

Jako autorka uvedené bakalářské práce dále prohlašuji, že v souvislosti s vytvořením této bakalářské práce jsem neporušila autorská práva třetích osob, zejména jsem nezasáhla nedovoleným způsobem do cizích autorských práv osobnostních a/nebo majetkových a jsem si plně vědoma následků porušení ustanovení § 11 a následujících autorského zákona č. 121/2000 Sb., o právu autorském, o právech souvisejících s právem autorským a o změně některých zákonů (autorský zákon), ve znění pozdějších předpisů, včetně možných trestněprávních důsledků vyplývajících z ustanovení části druhé, hlavy VI. díl 4 Trestního zákoníku č. 40/2009 Sb.

Brno  $\begin{array}{cccccccccccccc} \multicolumn{2}{c}{} & \multicolumn{2}{c}{} & \$ 

podpis autorky

## PODĚKOVÁNI'

Ráda bych poděkovala vedoucímu bakalářské práce panu RNDr. Luborovi Přikrylovi za odborné vedení, konzultace, trpělivost a podnětné návrhy k práci.

Brno ...............

podpis autorky

## **Obsah**

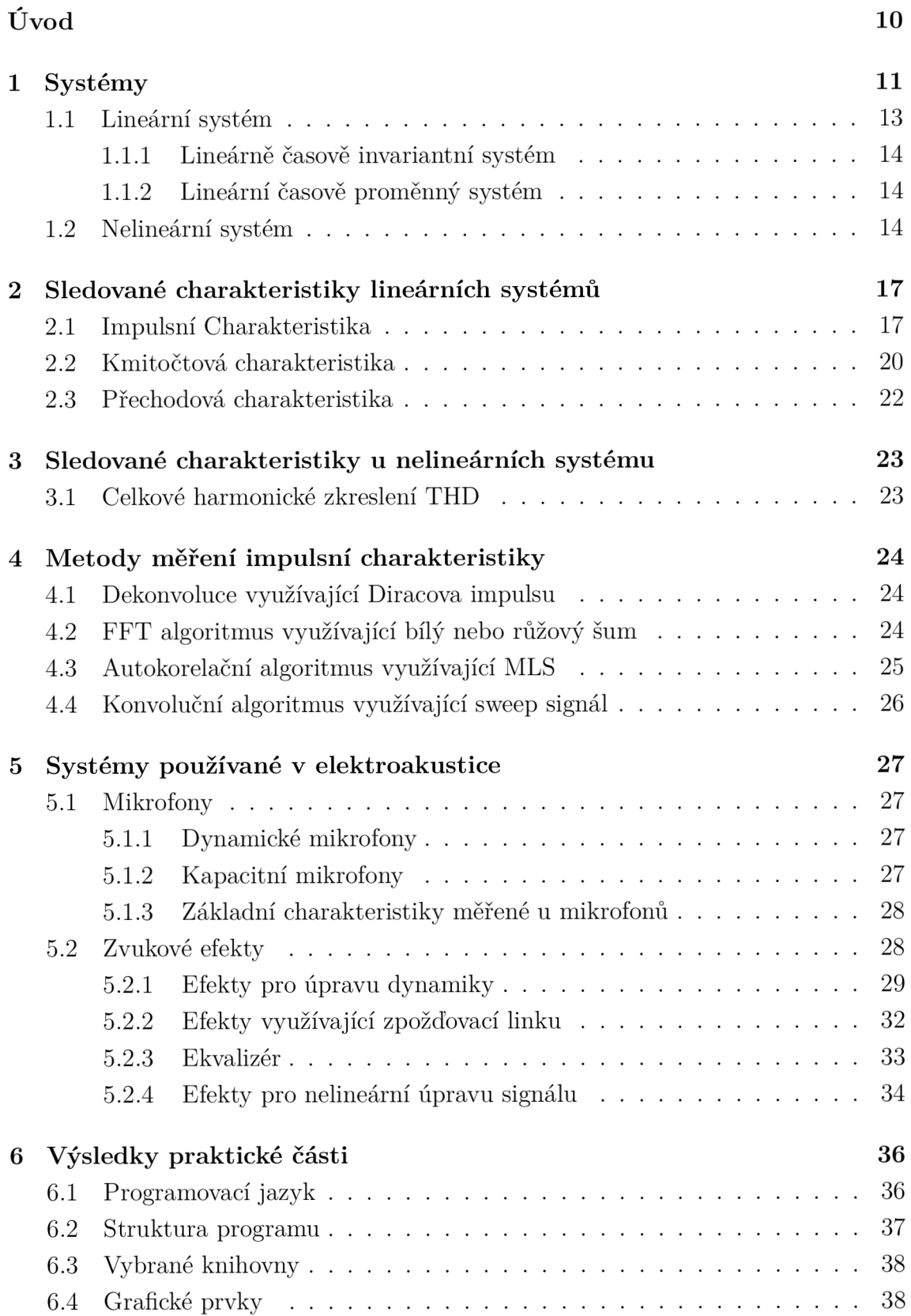

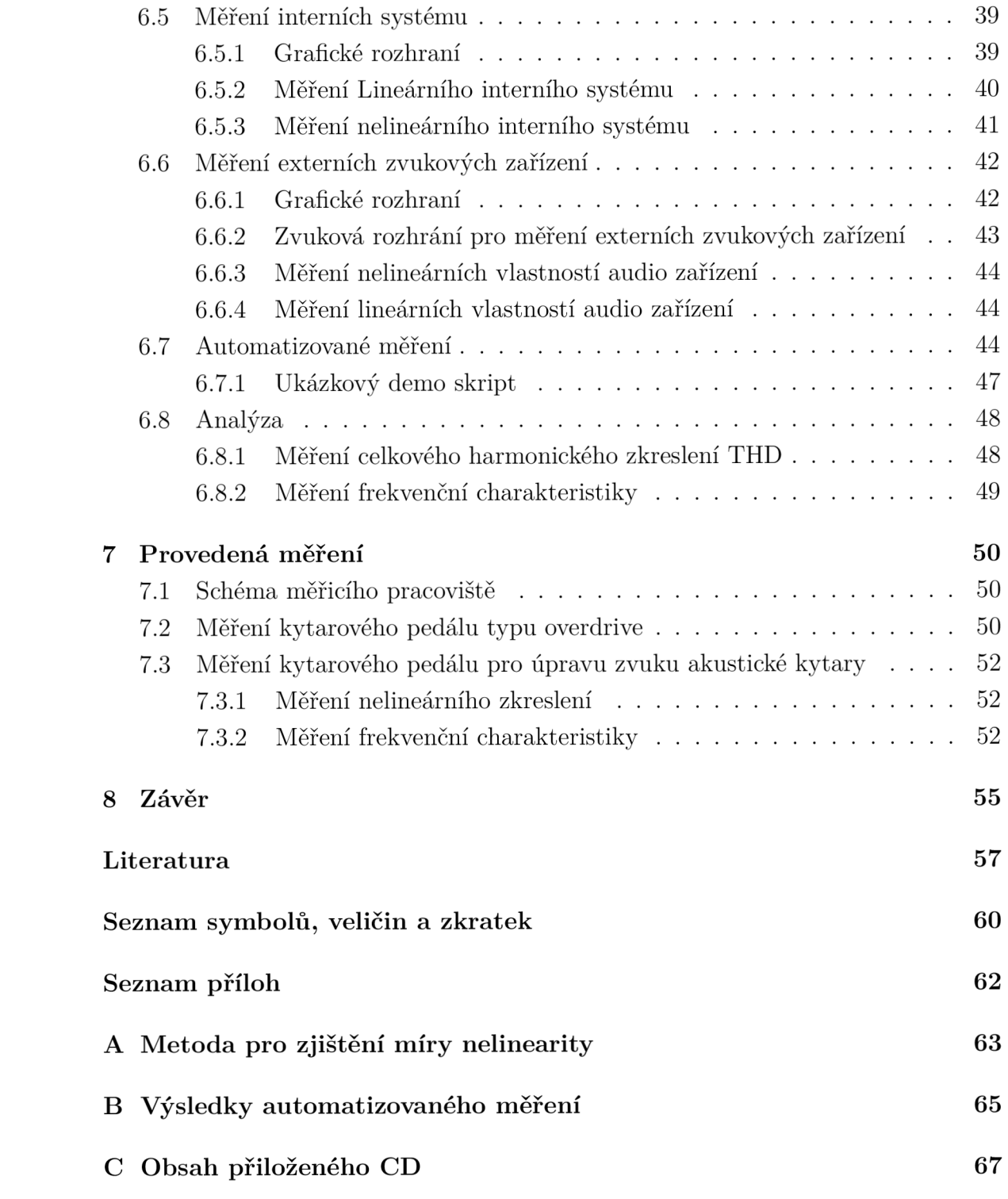

## **Seznam obrázků**

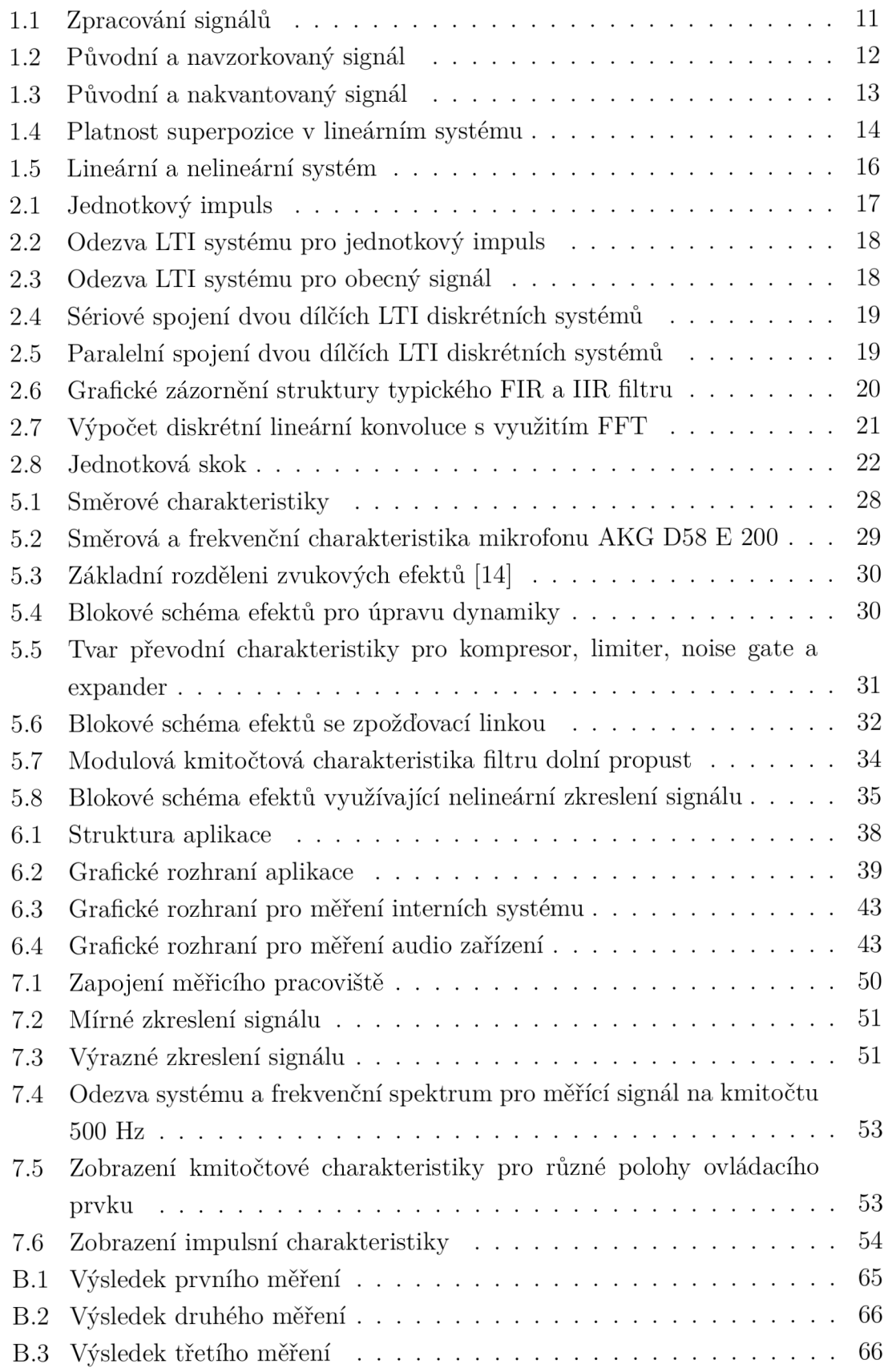

## **Seznam výpisů**

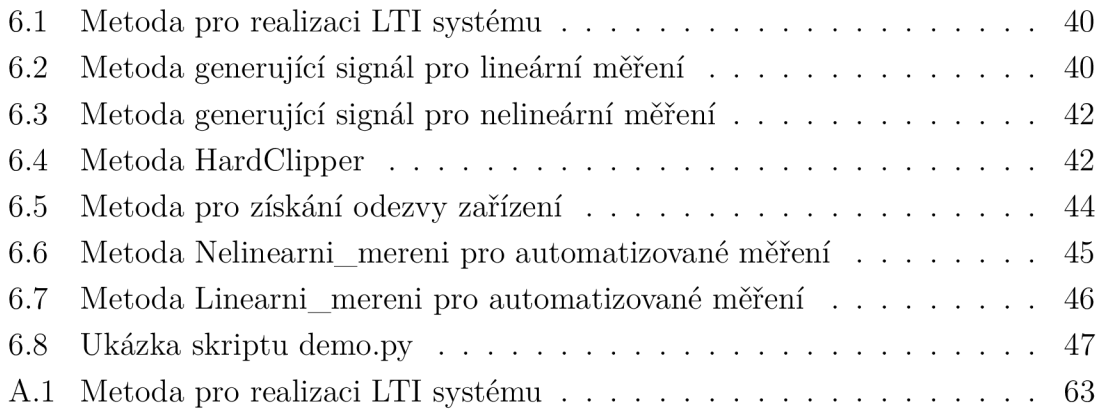

## **Úvod**

Cílem práce je seznámit se s existujícími metodami, které se používají pro měření charakteristik u lineárních a nelineárních systémů používaných v elektroakustice.

V práci má být dále realizována aplikace v jazyce Python. Aplikace bude provádět měření a výpočet hledaných charakteristik systémů. Bude generovat vhodné měřící signály, a dále provede analýzu systému vypočtením charakteristik měřených odezev systémů.

Aplikace by měla umět měřit jednak interní systémy definované taktéž v jazyce Python a navíc i externí zvuková zařízení a efekty. K tomuto účelu má použít zvukovou kartu počítače pomocí technologie ASIO. Využitím tohoto postupu bude možné přivádět měřící signál na vstup externího zařízení a současně výstupní signál analyzovat. Aplikace bude umě t zobrazovat průběhy měřícího signálu a odezvy systému a hledané charakteristiky.

Prác e je dělena na teoretickou část, praktickou a testovací část. V teoretické části se budeme věnovat popisu systémů a jednotlivým charakteristikám, které je u nich možné sledovat. Uvedeme metody používané pro měření impulsní charakteristiky u lineárních systému. Na základě výčtu metod bude vybraná jedna metoda pro měření lineárních systémů. Při měření nelineárních systému bude z měřena vypočítaná celkové míra nelinearity.

Následovat bude popis základních systémů používaných v elektroakustice s uvedením základních vlastností, které jsou u zařízení obvykle měřeny.

Praktická část bude zaměřena na realizaci aplikace v jazyce Python. Budou popsány knihovny a prostředky použity pro práci se signály, zvukovým rozhraním PC a uživatelským rozhraním aplikace. Funkčnost aplikace, včetně schopnosti provádět automatizovaná měření, bude ověřena měřením několika elektroakustických zařízení.

## **1 Systémy**

Systém neboli soustava je soubor určitých prvků, které na sebe vzájemně působí, za účelem plnění nějaké funkce. Některé systémy mohou být propojeny se svým prostředím pomocí vstupů a výstupů a jejich úkolem pak je pomocí určených pravidel zpracovat signály na svých vstupech a vytvořit signál na svých výstupech jako reakci na signály vstupní. [1]

Podle typu zpracování dělíme systémy na analogové (neboli spojité) a diskrétní. Zvláštním případem diskrétních systému jsou systémy číslicové, které zpracovávají číslicový signál.

Spojité systémy zpracovávají spojitý signál. Spojitý signál chápeme jako funkci spojitého času, která nabývá libovolných reálných hodnot. Na obrázku můžeme vidět, že tento signál se nachází na každém začátku analogového zařízení. Typickým příkladem spojitého signálu je signál analogového mikrofonu. [1] Diskrétní digitální signál pak chápeme jako posloupnost čísel. Hodnoty mohou být vyjádřeny pomocí teoreticky nekonečného počtu číslic v dané číselné soustavě. Algoritmy diskrétního zpracování signálu jsou realizovány technickým zařízením např. PC . Výsledné hodnoty se ukládají v binárním tvaru do parametrů registru o konečné délce slova. [21]

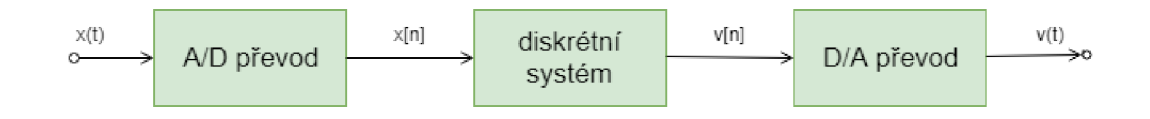

Obr. 1.1: Zpracování signálů

Na obrázku je uvedeno blokové schéma zpracování analogového signálu diskrétním systémem s vyznačením převodů mezi druhy signálů. Na vstupu máme spojitý signál se spojitým časem, který chceme převést na diskrétní signál s nespojitým časem. K tomu použijeme tzv. A/D převodník, který provádí vzorkování a kvantování. Tyto operace jsou popsány níže. Po zpracování diskrétním systémem pak můžeme převést diskrétní signál zpět na analogový, k čemuž použijeme D/A převodník. Na výstupu pak tedy máme opět signál se spojitým časem.

Pomocí vzorkování převedeme signál se spojitým časem na signál s diskrétním časem. To můžeme provést tak, že vstupní signál *s(ť)* vynásobíme posloupností jednotkových impulzů  $s_{\delta}(t)$ . Tímto postupem získáme konečný signál  $s_{\mathbf{y}}(t)$ , který nám přesně přenese informaci jako signál *s(nT)* s diskrétním časem. V případě ideálního vzorkování můžeme proces popsat pomocí rovince 1.1, grafické naznačení pak můžeme pozorovat i na obrázku číslo 1.2.[18]

$$
s_{\mathbf{V}}(t) = s_{\delta}(t)s(t) = \sum_{n = -\infty}^{\infty} s(n) \delta(t - n) \tag{1.1}
$$

Důležitým předpokladem pro to, abychom byli schopni signál po zpracování diskrétním systémem opět správně převést na analogový, je splnění tzv. Nyquistova pravidla. Dle tohoto pravidla musí být vzorkovací kmitočet minimálně dvakrát větší než nejvyšší kmitočet obsažený ve vstupním signále.

$$
f_{vz} > 2f_m \tag{1.2}
$$

*fm* označuje horní mezní kmitočet spektra signálu *s(t).* Jestliže není tato podmínka splněna nelze správně obnovit původní spektrální funkci ani původní časový průběh signálu. Tento nežádoucí jev se nazývá aliasing. [1] Obecně bychom tedy mohli volit vždy co nejvyšší vzorkovací kmitočet tak, abychom tomuto jevu předešli a nemuseli před vzorkováním kmitočtově omezovat vstupní signál. Nevýhodou však je vyšší náročnost na zpracování a přenos vzorků. [18]

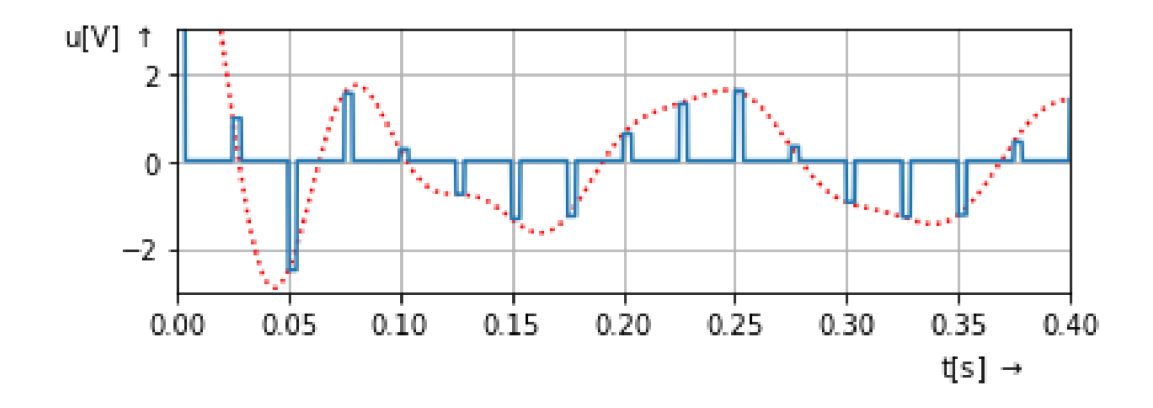

Obr. 1.2: Původní a navzorkovaný signál

Operaci kvantování použijeme pro vyjádření hodnoty signálu s diskrétním časem pomocí konečné množiny čísel. Počet hodnot, na který je signál kvantován, je d á n požadavky na zpracování a vlastnostmi diskrétního systému. Vstupní signál je při kvantování "zaokrouhlen" na určitou diskrétní hodnotu  $i\Delta s$ , kde  $\Delta s$  označuje kvantovací krok. Výsledkem kvantování je signál naznačený plnou schodovitou čarou  $s_{kv}(t)$ , viz. obrázek 1.3.

Kvantovaný signál se svým průběhem liší od původního signálu. Můžeme říci, že při kvantování dochází ke ztrátě informace kvůli kvantovacímu zkreslení k, které naruší původní signál. Zkreslení *k* je definované jako pomě r efektivních hodnot *Ref*  rušivého signálu *r(t)* a efektivní hodnoty původního signálu. Kvantovací šum má

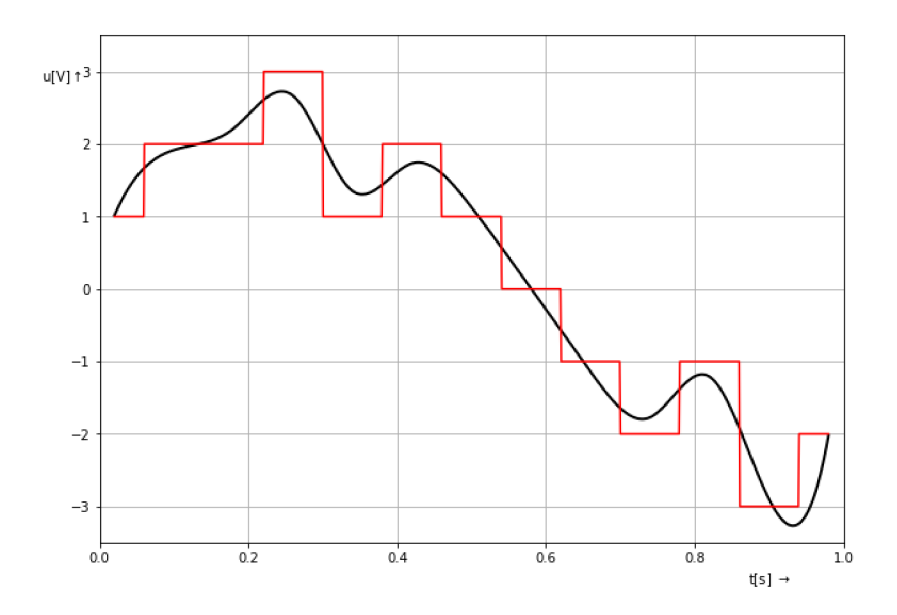

Obr. 1.3: Původní a kvantovaný signál

v praxi většinou pilový průběh proto se efektivní hodnota vypočítá pomocí vztahu

$$
R_{ef} = \frac{\Delta s}{\sqrt{12}}\tag{1.3}
$$

Činitel zkreslení *k* je tedy definován jako pomě r efektivních hodnot signálu původ ního a signálu rušivého.

$$
k = \frac{R_{ef}}{S_{ef}} = \frac{\Delta s}{\sqrt{6}C_1} [18]
$$
 (1.4)

#### **Rozdělení systém ů**

Dále se systémy rozdělují podle závislostí mezi vstupním a výstupním signálem na systémy lineární a nelineární. Podle toho, jestli se struktura systému nebo parametry jeho prvků (nebo oboje) s časem mění, dělíme systémy na časově invariantní a časově proměnné . Dále lze systémy dělit na deterministické a náhodné . U deterministických systémů je přesně popsáno jeho chování a lze přesně určit jeho chování v budoucnosti. Na druhou stranu u náhodného systému lze jeho chování předpovědět jen s určitou pravděpodobností. [1]

### **1.1 Lineární systém**

Lineární systém obsahuje pouze lineární prvky. [1] Pod pojmem lineární prvek si lze představit obvodové součástky, jejichž vlastnosti nejsou závislé na procházejícím proudu či na napětí. Konkrétními příklady takových součástek jsou rezistor a kapacitor s lineární ampérvoltovou (AV), resp. coulombvoltovou (CV) charakteristikou [18].

Dále zde platí princip superpozice, díky kterému sledujeme vliv jednoduchých harmonických složek na celkovou odezvu systému. Tento princip říká, že pokud se n ám vstupní signál *x(t)* rozdělí na dílčí složky, které projdou systémem, je součet odezev systému na tyto složky stejný jako odezva systému *y(t)* na původní složený vstupní signál *x(t).* [1] (viz. Obr 1.4). Těchto vlastností využíváme například pro výpočet průtoku elektrického proudu v obvodu, při sčítání, odčítání.

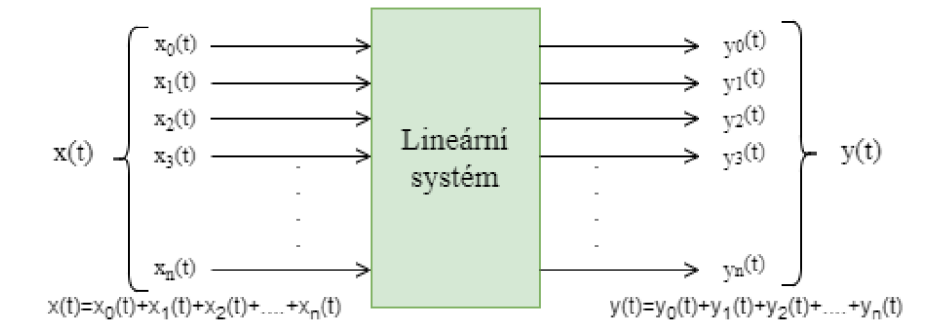

Obr. 1.4: Platnost superpozice v lineárním systému

#### **1.1.1 Lineárně časově invariantní systém**

Lineární časově invariantní systém bývá též označován zkratkou LTI (Linear Time Invariant). Je pro něj typické, že struktura ani parametry prvků nejsou proměnné v čase. Vlastnosti takového systému pak popisujeme pomocí diferenciálních rovnic s konstantními koeficienty, obecně N-tého stupně. [18] Bližší popis charakteristik lineárních časově invariantních systémů je uveden v kapitole 2.

Jestliže chceme, aby byl LTI systém stabilní, musí jeho póly přenosové charakteristiky ležet uvnitř jednotkové kružnice. Musí tedy platit *\n\ <* 1 , kde *n* znázorňuje póly v komplexní rovině. [21]

#### **1.1.2 Lineární časově proměnný systém**

Vlastnosti prvků tohoto systému nebo jeho obvodová struktura (nebo oboje) se mění s časem nezávisle na vnitřních signálech systému [18].

### **1**.2 **Nelineární systém**

Nelineární systém obsahuje alespoň jeden nelineární prvek. Výstupem nelineárního prvku již není pouhý násobek hodnoty vstupu, ale např. jeho druhá mocnina atp. [18] U nelineárního systému platí, že se neuplatňuje princip superpozice a že dochází k přesunu energie ve spektru vstupního signálu. [1] Pro harmonický zdroj vznikají neharmonické odezvy. Rovněž tu neplatí Ohmův zákon, ale uplatňují se tu Kirchhofřovy zákony. Ve skutečnosti to znamená , že analýzu systému nelze provést přímočarým způsobem techniky metod, které pracují na principu superpozice. Můžeme tedy říci, že analýza nelineárních obvodu je náročnější, jelikož je nutné z obvodové rovnice formulovat okamžité hodnoty. [10]

Jestliže je na vstup nelineárního systému přiveden harmonický signál o určité amplitudě  $A_x$ , kmitočtu  $f_x$  a počáteční fázi  $\varphi_x$ 

$$
x(n) = A_x \sin(2\pi f_x n + \varphi_x)
$$
\n(1.5)

na výstupu tohoto systému je signál, který obsahuje kromě harmonických složek vstupního signálu taky harmonické složky o vyšších frekvencích. Výstupní signál je tedy dán vztahem 1.6.

$$
y(n) = A_0 + A_1 \sin(2\pi f_1 n + \varphi_1) + A_2 \sin(2 \cdot 2\pi f_1 n + \varphi_2) + \dots + A_N \sin(N \cdot 2\pi f_1 n + \varphi_N)
$$
\n(1.6)

Čím více vznikne vyšších harmonických složek tím bude mít výstupní signál ostřejší hrany, viz obrázek č. 1.5. Míru nelinearity systému můžeme stanovit pomocí jeho celkového harmonického zkreslení THD (Total Harmonic Distortion) viz kap. 3.1.

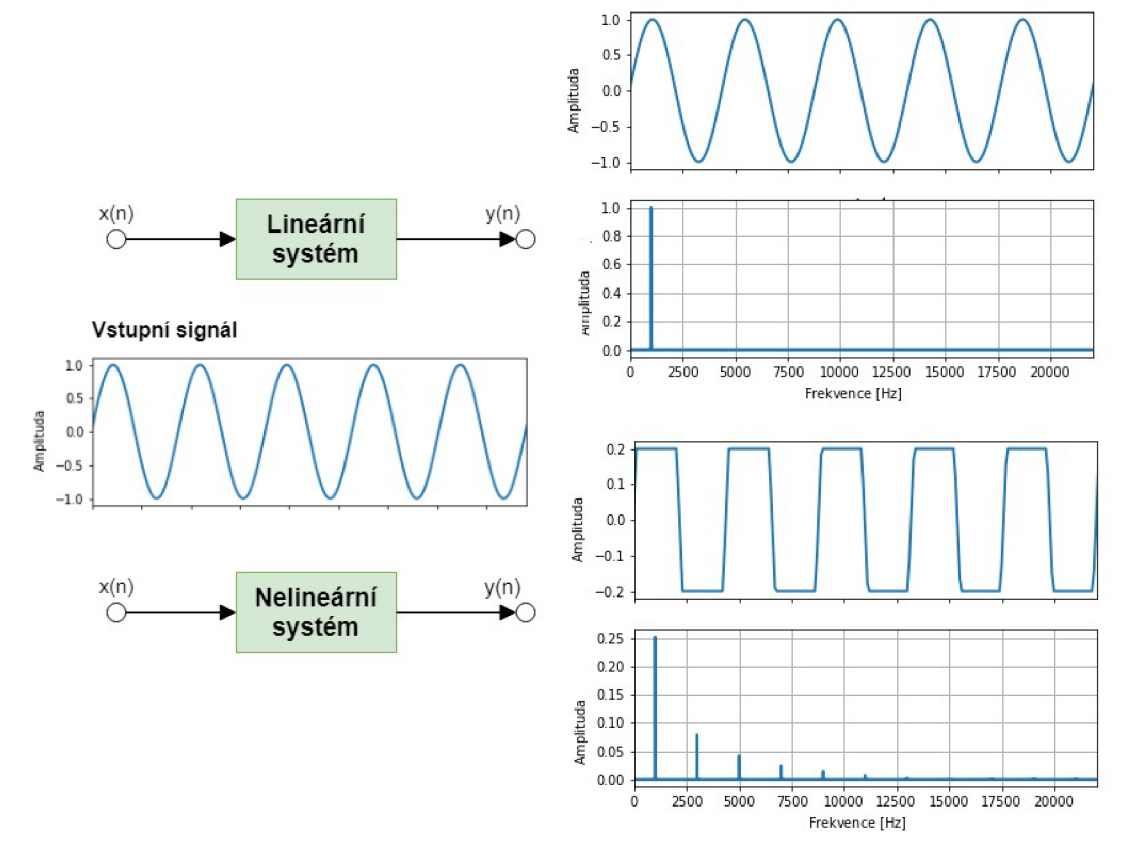

**Výstupní signál a jeho frekvenční spektrum** 

Obr. 1.5: Lineární a nelineární systém

## **2 Sledované charakteristiky lineárních systémů**

### 2**.1 Impulsní Charakteristika**

Impulsní charakteristika *h(n)* je definována jako vynucená odezva LTI systému na jednotkový impuls  $\delta(n)$ 2.1. [18] Jednotkový impuls  $\delta(t)$  můžeme znát i pod názvem Diracův impuls, který představuje zobecněnou funkci. Diracův impuls je definován jako velmi vysoký obdélníkový impuls, jehož šířka odpovídá převrácené hodnotě jeho výšky. Pokud je *f(t)* spojitá funkce v bodě *t —* r, jednotkový impuls má vlastnost vyjádřenou vztahem 2.1. [18]

$$
\int_{-\infty}^{\infty} f(t)\delta(t-\tau)dt = f(\tau)
$$
\n(2.1)

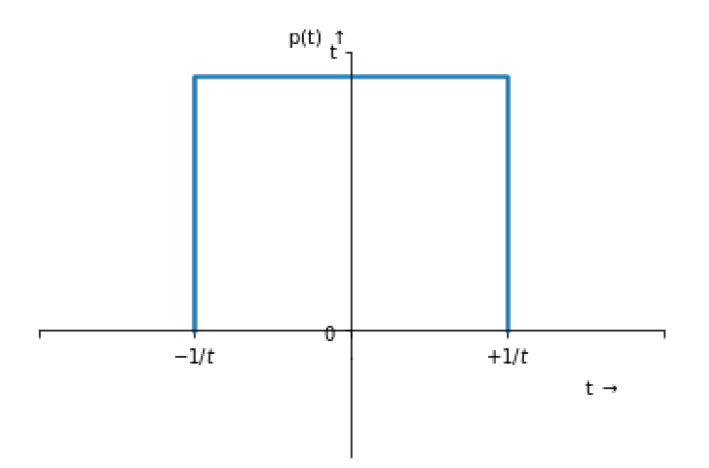

Obr. 2.1: Jednotkový impuls

Obecný diskrétní systém neboli systém s diskrétním časem lze definovat jako dynamicky systém, kde transformace  $T\{\}$  označuje jednoznačnou transformaci vstupního diskrétního signálu. Zároveň můžeme říct, že tato transformace není závislá na case a platí vztah:

$$
h[n-i] = T\left\{\delta\left[n-i\right]\right\},\tag{2.2}
$$

kde diskrétní signál s konečnou délkou můžeme brát jako sekvenci  $N$  po sobe jdoucích vzorků. Jestliže se na vstupu LTI systému objeví obecný diskrétní signál *x[n],*  pak výstupní signál y[n] je dán diskrétní konvolucí vstupního signálu a impulsní charakteristiky h[n] systému, viz obr 2.3. [3]

Lineární diskrétní konvoluce se v rovnici označuje symbolem \* a počítá se dle vztahu 2.3. [2] Tato operace obnáší velké množství matematických operací a z tohoto důvodu je tedy vhodná pouze pro určitou délku impulsní charakteristiky systému *N* v řádu několika stovek vzorků. Mimo jíné zde platí i asociativní a komutativní zákon, více o definici zákonu naleznete zde [8]. Výpočetní náročnost vztažená na jeden výstupní vzorek roste lineárně s délkou impulsní charakteristiky. [4]

$$
y[n] = x[n] * h[n] = \sum_{k=0}^{N-1} h[k]x[n-k], (n,k) \in Z.
$$
 (2.3)

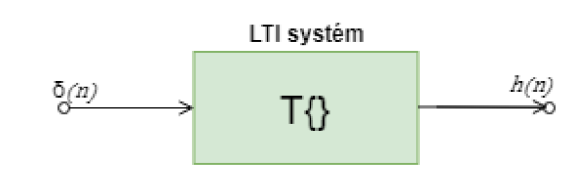

Obr. 2.2: Odezva LTI systému pro jednotkový impuls

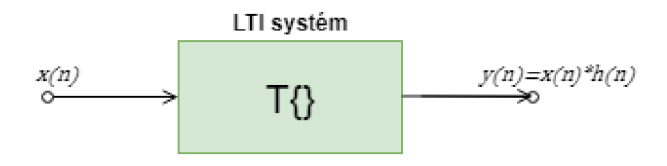

Obr. 2.3: Odezva LTI systému pro obecný signál

Diskrétní LTI systémy se mohou skládat do sériového nebo paralelního zapojení. U těchto spojení ná s bude zajímat získaní výsledné impulsní charakteristiky. Mějme dva LTI systémy kdy první systém má impulsní charakteristiku  $h_1[n]$  a druhý systém  $h_2[n]$ . Zapojení dílčích bloků můžeme vidět na obrázcích číslo 2.4 a 2.5. Pro výpočet výsledné impulsní charakteristiky h(n) u složeného LTI systému využijeme asociativní zákon

$$
(x[n] * h_1[n]) * h_2[n] = x[n] * (h_1[n] * h_2[n])
$$
\n(2.4)

komutativní zákon

$$
x[n] * h[n] = h[n] * x[n]
$$
\n
$$
(2.5)
$$

Díky těmto dvou zákonům výstupní signál u sériového zapojení roven

$$
y[n] = h_2[n] * (h_1[n] * x_1[n]) = (h_1[n] * h_2[n]) * x[n] = h[n] * y[n],
$$
\n(2.6)

a výsledná impulsní charakteristika pro sériové spojením dvou LTI diskrétních systému bude ve tvaru

$$
h[n] = h_1[n] * h_2[n].
$$
\n(2.7)

U paralelního zapojeni nám vznikne impulsní charakteristika, která paralelním spojením dvou LTI systému má výsledný tvar [18]

$$
h[n] = h_1[n] + h_2[n],
$$
\n(2.8)

Podle délky impulsní odezvy rozlišujeme dva druhy systémů: FIR (Finite Imuplse

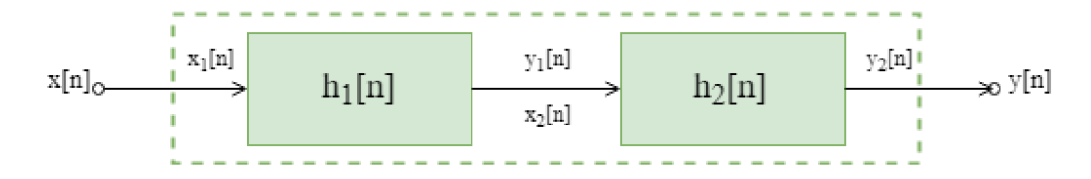

Obr. 2.4: Sériové spojení dvou dílčích LTI diskrétních systémů

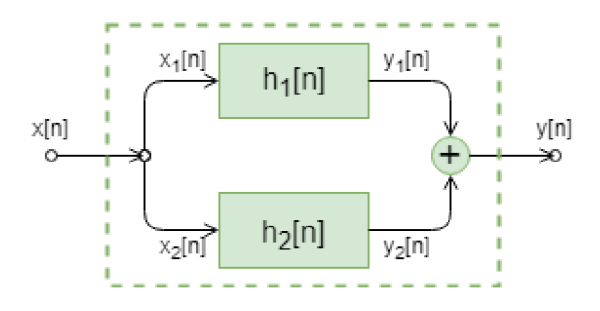

Obr. 2.5: Paralelní spojení dvou dílčích LTI diskrétních systémů

Response), který má konečnou impulzní charakteristiku a systém s nekonečnou impulsní charakteristikou, známý také pod zkratkou IIR (Infinite Impulse Response). [18] Systém FIR má konečný počet hodnot impulsní charakteristiky a lze jej realizovat pomocí nerekurzivních struktur (viz obr 2.6a). Proto bývá též označován jako dopředný filtr nebo konvoluční filtr. [24] Můžeme říci, že je vždy systémem stabilní. [1] Jestliže je impulsní charakteristika symetrická nebo antisymetrická, m á systém FIR lineární fázovou kmitočtovou charakteristiku. [1]

Výpočetní náročnost FIR filtru je závislá na celkovém počtu vzorků impulsní odezvy a klade velké požadavky na kapacitu paměti, která je potřeba pro uložení vypočítaných hodnot. Při výpočtu se projevuje velké zpoždění právě kvůli obsáhlým početním operacím. [21]

Systém IIR má nekonečný počet hodnot impulsní odezvy a dá se realizovat pomocí rekurzivních struktur neboli jinak řečeno zpětných vazeb, (viz obr. 2.6b). [24] Oproti FIR filtrům zde mohou nastat problémy se stabilitou. Při implementaci systému IIR je vyžadována podstatně menší paměť pro uložení koeficientů filtru a u výstupního vzorku je zpoždění podstatně menší. [21]

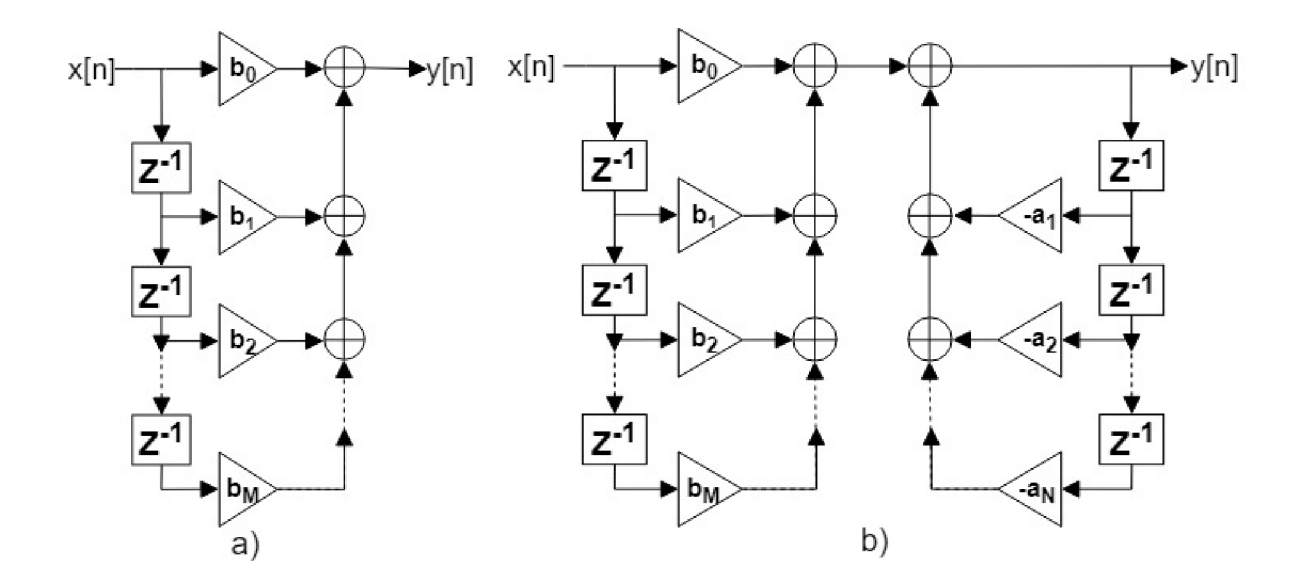

Obr. 2.6: Grafické zázornění struktury typického FIR a IIR filtru

## 2.2 **Kmitočtová charakteristika**

Kmitočtová charakteristika LTI diskrétního systému je definována jako ustálená odezva harmonických složek na vstupním signálu za nulových počátečních podmínek. Jedná se vlastně o ustálenou část partikulárního řešení diferenciálních rovnic u LTI systému při harmonickém buzení. [18]

Obecná funkce kmitočtové charakteristiky s diskrétním časem je

$$
H(e^{j\omega}) = \sum_{n=-\infty}^{\infty} h[n]e^{-j\omega n}.
$$
 (2.9)

Pokud vstupní signál bude komplexní harmonický, dostaneme kmitočtovou charakteristiku LTI diskrétního systému  $H(e^{j\omega})$ , který je v exponenciálním tvaru definován vztahem

$$
H(e^{j\omega}) = |H(e^{j\omega})| e^{j\varphi(\omega)} = M(\omega) e^{j\varphi(\omega)}.
$$
\n(2.10)

 $M(\omega)$  je nazývána jako modulová kmitočtová charakteristika a proti tomu fázovou kmitočtovou charakteristiku, označujeme jako  $\varphi(\omega)$  [3].

Kmitočtovou charakteristiku LTI diskrétního systému můžeme definovat dvěma způsoby. Pokud se jedná o odezvu LTI diskrétního systému, který je v ustáleném stavu na komplexně harmonický signál, pak kmitočtovou charakteristiku vyjádříme pomocí vztahu. [2]

$$
y[n] = H(e^{j\omega})Ae^{j\omega n} = He^{j\omega n}[n]
$$
\n(2.11)

Podle tohoto vztahu je kmitočtová charakteristika definována jako podíl spekter Fourierovy transformace. [2]

$$
H(e^{j\omega}) = \frac{Ye^{j\omega}}{Xe^{j\omega}},\tag{2.12}
$$

 $Y(e^{j\omega})$  znázorňuje výstupní diskrétní signál a  $X(e^{j\omega})$  vstupní diskrétní signál.

Jestliže je vstupním signálem reálný harmonický signál můžeme pro výpočet kmitočtové charakteristiky použít Eulerovy vztahy a princip superpozice. [2]

Kmitočtová charakteristika LTI diskrétního systému  $H(e^{j\omega})$  popisuje jak systém působí na spekrtum vstupního signálu jako kmitočtový nebo číslicový filtr. Výstupní diskrétní signál je určován pomocí zpětné Fourierove transformace diskrétního signálu ve tvaru

$$
y[n] = \frac{1}{N} \sum_{k=0}^{N-1} Y(k)e^{(j\frac{2\pi}{N}kn)}.
$$
\n(2.13)

Problém je fakt, že obrazy Fourierovy transformace jsou spojitou funkcí úhlového kmitočtu. V praxi je tedy vhodnější použít diskrétní Fourierovu transformaci. Jestliže předpokládáme, že vstupní signál x[n] má konečné délku a to samé platí i pro impulsní charakteristiku h[n], výstupní signál y[n] dostaneme pomocí diskrétní konvoluce, více v kapitole 2.1. Převedením výpočtu do kmitočtové oblasti za použití rychlé Fourierovy transformace a násobení jejích obrazů dle vztahu:

$$
Y[k] = H[k]X[k],\tag{2.14}
$$

dostaneme postup, kterému se říká rychlá konvoluce. Využíváme zde vlastnost duality operace konvoluce a násobení v různých doménách, kde konvoluce v časové doméně je totožná s násobením v doméně frekvenční a opačně. [8] Princip rychlé konvoluce můžeme vidět na obrázku 2.7. [3]

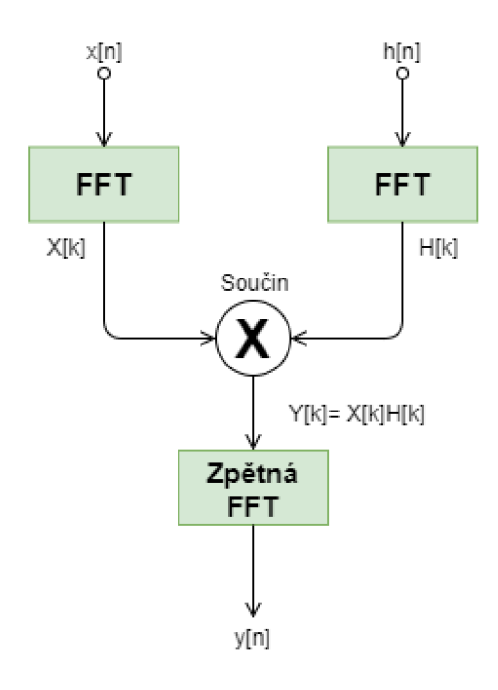

Obr. 2.7: Výpočet diskrétní lineární konvoluce s využitím FF T

## **2.3 Přechodová charakteristika**

Přechodová funkce je definována jako časová odezva systému na jednotkový skok za předpokladu, že je počáteční stav funkce nulový. Přechodová charakteristika je pouze grafickým zobrazením právě této přechodové funkce. Výstupní přechodová funkce se označuje jako *h(t).* [15]

Jednotkový skok je velmi jednoduchý, ale významný matematický model signálu. Bývá taky nazýván jako Heavisideova funkce nebo jednotková funkce. Jeho označeni není jednotné, nejčastěji se objevuje  $\sigma(t)$  nebo  $l(t)$ . Definujeme ho buď pomocí Laplaceovy nebo Fourierovy transformace. Je pouze prostředkem, aby byly splněny formální náležitosti při použití Fourierovy nebo Laplaceovy transformace. Jednotkový skok definujeme [18]

$$
u(t) = \begin{cases} 0, \text{pro } t < 0 \\ 0.5, \text{pro } t = 1 \\ 1, \text{pro } t > 0 \end{cases}
$$
 (2.15)

a jeho grafické znázornění můžeme vidět na obrázku č. 2.8. Jedná se tedy o funkci s jedním bodem nespojitosti.

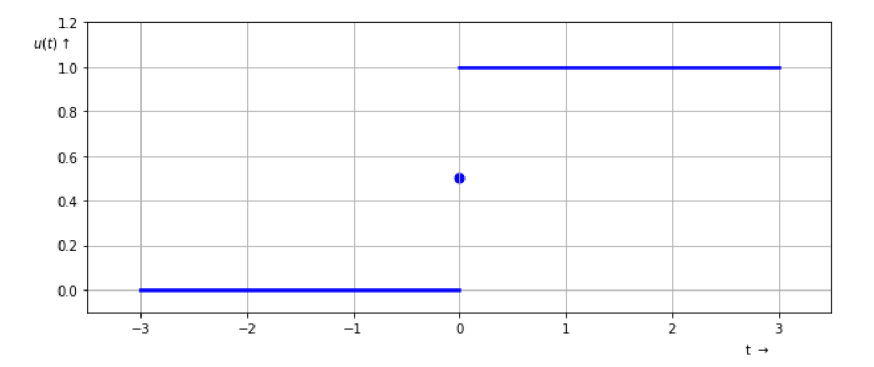

Obr. 2.8: Jednotkový skok

## **3 Sledované charakteristiky u nelineárních systému**

### **3.1 Celkové harmonické zkreslení THD**

Celkové harmonické zkreslení THD (Total Harmonic Distortion) udává míru zkreslení harmonického signálu po průchodu nelineárním systémem. Ve výstupním signálu se totiž kromě základní harmonické složky, která odpovídá vstupnímu harmonickému signálu, objeví vyšší harmonické složky na násobcích základního kmitočtu (viz obr. 1.5). [13]

Pro výpočet hodnoty THD se uvádí dva vztahy. Podle prvního vztahu 3.1 je hodnota THD dána jako poměr RMS hodnot vyšších harmonických složek k RMS hdnotě základního kmitočtu. Druhý vztah 3.2 bere ve jmenovateli v potaz kromě základního kmitočtu i vyšší harmonické složky. [11]

$$
THD_F = \frac{\sqrt{\sum_{n=2}^{\infty} U_n^2}}{U_1},
$$
\n(3.1)

kde  $U_n$  – je RMS hodnota n-té harmonické složky a  $U_1$  je RMS hodnota základního kmitočtu. [13]

Pro výpočet $\mathrm{THD}_{R}$  . platí vztah

$$
THD_R = \frac{\sqrt{\sum_{n=2}^{\infty} U_n^2}}{\sqrt{\sum_{n=1}^{\infty} U_n^2}} [13],
$$
\n(3.2)

Pro vyjádření hodnoty celkového harmonického zkreslení v procentech je ještě potřeba vynásobit výsledky předchozích vztahů stem. [11]

V praxi se pro popis zkreslení zvukových zařízení používá spíše vztah 3.1 [23]. Z uvedených vztahů plyne, že hodnota  $THD_R$  může být maximálně 100%. Oproti tomu hodnota  $THD_F$  může v extrémních případech hodnotu 100% překročit. Rozdíl mezi hodnotami zkreslení vypočtených podle  $THD_F$  a  $THD_R$  je při nízkých úrovních zkreslení nepatrný, při větším zkreslení se rozdíl zvětšuje. [11]

Jako příklad uveďme hodnotu celkového harmonického zkreslení pro obdélníkový signál s teoreticky nekonečným počtem vyšších harmonickcýh složek. Hodnota  $THD<sub>F</sub>$  pro takový signál je 48,3%,  $THD<sub>R</sub>$  pak 43,5% [23].

Pro zvuková zařízení můžeme říci, že s rostoucí hodnotou THD klesá věrnost reprodukce původního signálu [11].

## **4 Metody měření impulsní charakteristiky**

### **4.1 Dekonvoluce využívající Diracova impulsu**

Podle teorie by bylo získání impulsní charakteristiky v systému velmi jednoduché , stačilo by pouze na vstupní signál přivést Diracův impulsu podle vztahu [18]

$$
h(t) = F[\delta(t)].
$$
\n(4.1)

V praxi existuje celá řad a obtíži: v první řadě je třeba aby generovaný impulzní zvuk měl dostatečnou intenzitu – a to alespoň 60 dB nad úrovní okolního šumu – a velmi malou šířku. Například pokud budeme pracovat s vzorkovacím kmitočtem 48 kHz , impuls by měl trvat 1/48000 sekundy. Můžeme například uvažovat o výstřelu z pistole, jenže bohužel ani takto nedostaneme impuls s dobu trvání jednoho vzorku ale několika desítek vzorku. [22]

Tento problém můžeme vyřešit pomocí techniky časového zrcadla (Time Reversal Mirror), kterou si můžeme dosti přiblížit k Diracovu impulzu. Princip této techniky spočívá v konvoluci signálu *x(n)* se sebou samým ale obráceným na časové ose. Tento obrácený signál označujeme jako  $x^{-1}(n)$ . U metody TRM je limitující vysoká obtížnost nalezeni  $x^{-1}(n)$  s dostatečnou přesností.

Mějme vstupní *x(n)* a výstupní signál *y(n)* LTI diskrétního systém a hledanou impulsní charakteristiku tohoto systému *h(n).* Pokud pro vstupní signál *x(n)* platí

$$
x(n) * x^{-1}(n) = \delta(n)
$$
\n(4.2)

a zároveň platí

$$
y(n) = x(n) * h(n)
$$
\n
$$
(4.3)
$$

pak můžeme říci, že na základě znalostí  $x^{-1}(n)$  a výstupního signálu  $y(n)$  je možné získat impulsní charakteristiku  $h(n)$  pomocí rovnice 4.4. [2]

$$
y(n) * x^{-1}(n) = h(n) * x(n) * x^{-1}(n) = h(n) * \delta(n) = h(n)[22]
$$
 (4.4)

## **4**.2 **FFT algoritmus využívající bílý nebo růžový šum**

Jestliže se chceme vyhnout výše uvedeným problémům, je vhodné použít Fourierovy transformace a přejít z časové oblasti do oblasti kmitočtové. Díky tomu se konvoluce mezi dvěma signály v časové oblasti nahradí součinem spektrálních funkcí v kmitočtové oblasti, a to ve tvaru

$$
y(n) = x(n) * h(n) \Longleftrightarrow Y(f) = X(f)H(f). \tag{4.5}
$$

Každá harmonická složka je vynásobena jedním z m koeficientů, tyto koeficienty představují m matematických operací; v časové oblasti by jich bylo potřeba  $m^2$ . Díky použití algoritmu FFT se značně snižuje počet operací, můžeme tedy snadněji nalézt funkci *H(f),* tedy *m* koeficientů. Funkce *H(f)* je označována jako kmitočtová charakteristika LTI systému a vyjadřuje vztah mezi spektry vstupního signálu *X(f)*  a výstupního signálu *Y(f).* Jakmile zjistíme koeficienty kmitočtové charakteristiky tak pomocí zpětné Fourierovy transformace najdeme hledanou impulsní charakteristiku  $h(n)$ . Bohužel zde může nastat problém se stabilitou systému, jestliže je některá hodnota koeficientů *X(f)* nulová, tak příslušný koeficient funkce *H(f)* diverguje. [22]

V praxi se pro vyřešení tohoto problému využívá vlastností bílého a růžového šumu. Bílý šum je náhodný signál s konstantní výkonovou spektrální hustotou. Růžový šum je takový náhodný signál, jehož výkonová spektrální hustota je přímo úměrná převrácené hodnotě frekvence. Tyto signály jsou užitečné pro mnoho aplikací kvůli svému bohatému frekvenčnímu spektru. [22]

Tyto frekvenční a fázové problémy dělají tuto techniku nepoužitelnou pro případy kde je zapotřebí použít dostatečné rozlišení fáze a kmitočtu.

## **4.3 Autokorelační algoritmus využívající MLS**

Kromě signálu růžového a bílého šumu můžeme při měření impulzní charakteristiky použít pseudonáhodné signály o maximální dlouhé sekvenci (MLS). Jedná se o binární signál, který je generovaný jako posloupnost 0 a 1 pomocí posuvného registru se zpětnou vazbou obsahující součet modulo 2. Vygenerovaný signál je periodický s periodou  $P = 2^N - 1$ , kde N značí celkový počet buněk v posuvném registru. Jestliže správně umístíme operátor XOR, získáme dva různé MLS signály. [22]

Algoritmus pracuje s předpokladem, že LTI systém můžeme popsat pomocí periodické impulsní charakteristiky  $h_{p}(n)$ . Tato charakteristika je definována jako odezva systému na periodický Diracův impuls

$$
u(t) = \begin{cases} 1, \text{pro } n \mod L = 0 \\ 0, \text{jinde} \end{cases}
$$
 (4.6)

Potom mezi impulsními charakteristikou soustavy *h[n]* a periodickou impulsní odezvou *hp[n]* platí vztah

$$
h_p(n) = h(n) * \delta(n) = \sum_{k=0}^{L-1} h[n - kL].
$$
\n(4.7)

Ze vztahu můžeme vidět, že pokud je zvolená sekvence *L* kratší než délka impulsní odezvy *h(n),* dojde k deformaci a nastane jev, který se nazývá časový aliasing.

Jestliže na vstup soustavy přivedeme periodický signál *xp(n),* periodická odezva  $y_p(n)$  bude ve tvaru 4.6. Kde operátor  $\otimes$ , značí cyklickou konvoluci. Všechny signály musí být periodické s periodou *L* [9]

$$
y_p = x_p(n) \otimes h_p(n) = \sum_{k=0}^{L-1} x_p(k)h_p(n-k).
$$
 (4.8)

Důležitou vlastností MLS signálu je, že můžeme pomocí autokorelační funkce získat jednotkový impuls. Autokorelační funkce *Rpmm[n]* je ve vztahu 4.9, kde operátor © představuje cyklickou korelaci.

$$
R_{pmm}(n) = m(n) \oplus m(n) = \delta_p(n) - \frac{1}{L+1}.
$$
 (4.9)

U lineárních operací cyklické korelace a cyklické konvoluce můžeme zaměnit pořadí jejich výpočtu a vždy dostaneme vztah

$$
R_{pmy}(n) = [m(n) \oplus m(n)] \otimes h_p[n] = (\delta_p[n] - \frac{1}{L+1}) \otimes h_p[n] \doteq h_p[n].[9] \tag{4.10}
$$

Hlavní nevýhodou této techniky je velmi silná závislost na linearitě zkoumaného systému. MLS technika potřebuje absolutně lineární a časově neměnný systém. V opačném případě bude impulsní charakteristika zkreslená. [9]

### **4.4 Konvoluční algoritmus využívající sweep signál**

Tato metoda navazuje na metodu, která využívá Diracův impuls, více viz. kap. 4.1. K měření impulsní charakteristiky se využívá harmonický signál, který mění svoji frekvenci v čase a to tak, že frekvence roste lineárně nebo logaritmicky. Logaritmicky přelaďovaný sweep signál se při měření IR často upřednostňuje, protože více energie připadne na kritickou zónu nižších kmitočtů a naopak k vyšším kmitočtům je přechod rychlejší. [22]

Vzhledem k tomu, že je v jednom okamžiku generován signál pouze na jednom kmitočtu, jakékoliv zkreslení se projeví na vyšších harmonických násobcích tohoto kmitočtu. Po provedení dekonvoluce tak může být zkreslení snadno potlačeno, protože se projeví v části IR se zápornými hodnotami času. [22]

Značnou výhodou sweep signálu je snadnost nalezení jejich podoby s obráceným časem  $x^{-1}(n)$ . Z odezvy systému  $y(n)$  pak můžeme snadno získat impulsní odezvu *h(n)* podle vztahu 4.4.

Měření pomocí sweep signálu není příliš vhodné pro měření ve velkých akustických prostorech, protože je velmi náchylné na interferenční jevy v prostoru. [19]

Každá z uvedených technik má své klady a zápory a jsou proto vhodné k různ ým účelům a pro zkoumání rozdílných systémů. Volba správného způsobu měření závisí na mnoha věcech, od citlivosti na linearitu zkoumaného systému (a použitého měřícího zařízení) až po výpočetní náročnost použitého algoritmu. [19]

## **5 Systémy používané v elektroakustice**

## **5.1 Mikrofony**

Mikrofon je zařízení sloužící ke snímání zvuku, který převádí na elektrický signál. Existuje mnoho druhů mikrofonů, které se dělí podle toho, jakým způsobem se převádí akustický signál na elektrický signál. Nej základnější dělení mikrofonů může být na dynamické a kapacitní. Konkrétní typ se musí volit s ohledem na použití, některé dražší mikrofony se blíží k požadavkům pro ideální mikrofon, který funguje pro každý účel. Takový mikrofon je ale velmi drahý, proto obvykle musíme přijmout určité kompromisy. [14]

#### **5.1.1 Dynamické mikrofony**

Dynamický mikrofon si můžeme představit jako reproduktor s kruhovou membrá nou, která je vyrobena z plastické hmoty. Tento mikrofon je sestaven z cívky, která je spojena právě s touto membránou. Cívka se pohybuje v permanentním magnetu. Podle změn akustického tlaku tato membrána kmitá, a kmity se převádí na cívku a pohybem vodiče v magnetickém poli vzniká elektrický signál. Tento proud je velmi slabý, potřebujeme tedy zesilovač, který zesiluje tento signál na potřebnou úroveň.

Jedním ze základních faktorů u dynamických mikrofonu je velikost membrány a hmotnost cívky. Větší membránou a hmotnostní cívky lze dosáhnout v praxi lepších výsledků, ale také dochází k poklesu frekvenčního rozsahu na vyšších kmitočtech.

#### **5.1.2 Kapacitní mikrofony**

Kapacitní (někdy též označovaný jako kondenzátorový) mikrofon funguje na principu několika paralelních destiček, které uchovávají elektrický náboj a jsou oddělené izolátorem. Celý princip je závislý na vzdálenosti mezi oběma deskami - jestliže se nám vzdálenost mezi destičkami změní, změní se i napětí. Základním předpokladem funkce je tedy přítomnost elektrického náboje na těchto deskách, proto tento typ mikrofonů vyžaduje zdroj napětí. Tím je v praxi bud baterie a nebo přímo mixážni pult - tzv. fantomové napájení.

Tyto mikrofony jsou oproti dynamickým konstrukčně náročnější a tedy i dražší. Při studiových pracích mají výhodu v tom, že díky tenčí a lehčí membráně (oproti dynamickým mikrofonům) je mikrofon schopen reagovat na mnohem vyšší frekvence. Zároveň mají velmi nízký šum a jejich kmitočtová charakteristika je vyrovnaná na obou koncích spektra, kde běžné překračuje hranici lidského ucha. [14] Dalším velk ým rozdílem oproti dynamickým mikrofonům je menší citlivost na tzv. proximity

efekt, při kterém dochází ke zvýraznění nižších kmitočtů při klesající vzdálenosti zdroje zvuku od mikrofonu.

#### **5.1.3 Základní charakteristiky měřené u mikrofonů**

Směrová charakteristika se obvykle měří v celém kmitočtovém pásmu a v různých natočeních mikrofonu. Tímto způsobem se zjišťuje jak mikrofon reaguje na zvuky, které jsou mimo jeho osu. Toto měření se provádí v takzvané bezodrazové komoře. Výstupní napětí mikrofonu se zakresluje do polárního grafu v rozsahu 360 stupňů a při různých frekvencích, viz obrázek 5.2.

Mezi základní směrové charakteristiky mikrofonů, které se odvíjí od jejich konstrukce, patří charakteristika kulová, kardioidní, hyperkardiodní, osmičková a úzce směrová, viz orázek 5.1. Každý mikrofonu má obvykle pouze jednu směrovou charakteristiku. Případná změna směrové charakteristiky se u některých mikrofonů dá provést například záměnou snímací kapsle. [12]

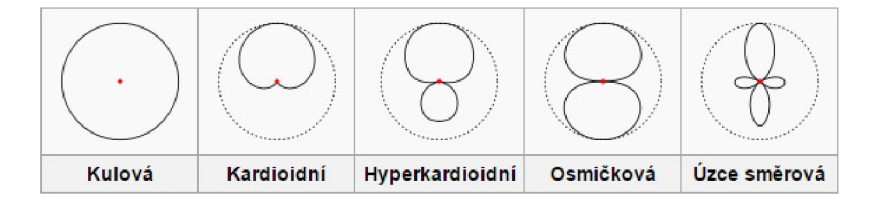

Obr. 5.1: Směrové charakteristiky[28]

Frekvenční charakteristika se měří ve vodorovné ose mikrofonu a uvádí úroveň výstupního signálu v dB v závislosti na frekvenci vstupního signálu. Frekvenční charakteristika se může drobně lišit i u dvou kusů stejného modelu (tolerance při výrobě atp), proto se lepší mikrofony měří individuálně a ke každému kusu se přikládá právě jeho změřená kmitočtová charakteristika.

Příklad směrové a frekvenční charakteristiky u mikrofonu typu Dynamický mikrofon AKG D58 E 200 je zobrazena na obr. 5.2, výrobce tohoto mikrofonu je Akustische u. Kino-Geräte, Wien, Rakousko. Směrová charakteristika je hyperkardiodní a kmitočtová charakteristika je uvedena od 100 do 16000 Hz . [5]

### **5.2 Zvukové efekty**

Zvukové efekty se používají k úpravě zvukového signálu tak, aby splňoval náročné estetické a kvalitativní požadavky. Dříve byly zvukové efekty realizovány pomocí hardwarových zařízení, která pracují přímo s analogovým signálem. V dnešní době se zvukové efekty realizují např. i pomocí softwarových zásuvných modulů, které

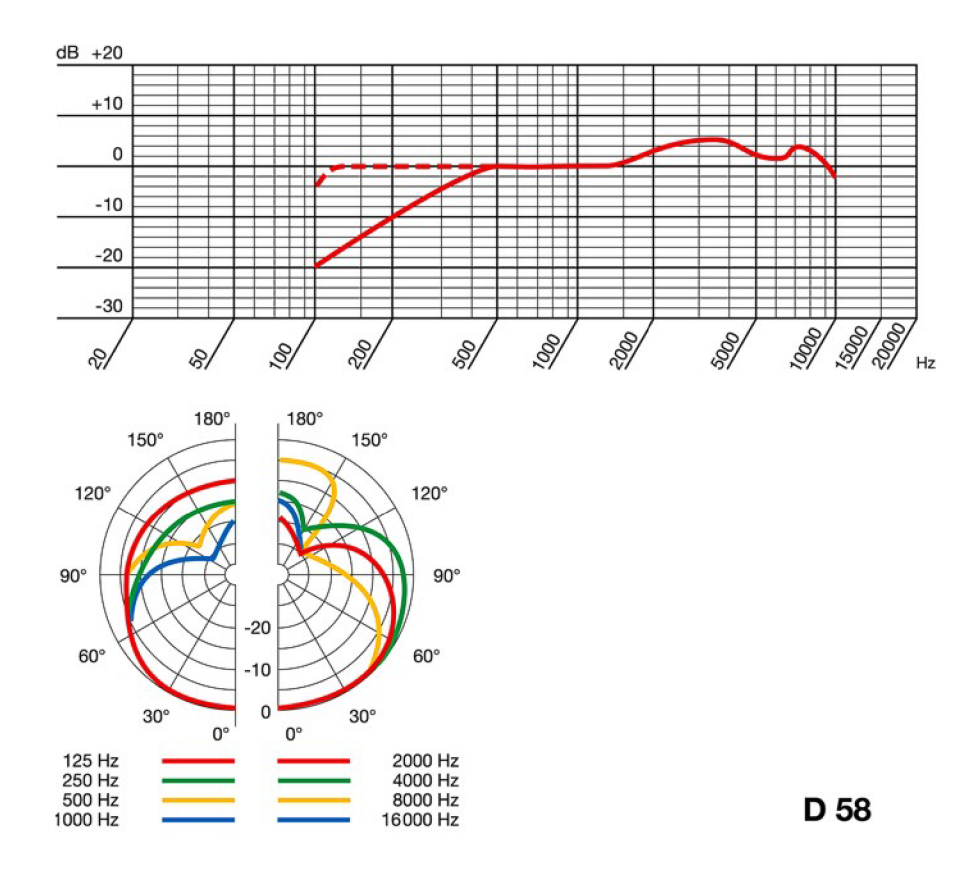

Obr. 5.2: Směrová a frekvenční charakteristika mikrofonu AK G D58 E 200

se využívají v moderních nahrávacích programech. V principu jde tedy o číslicové zpracování signálu.

Zvukové procesory lze rozdělit do dvou skupin. První skupinu tvoří nástroje upravující kompletní signál, zvuk tedy přichází do procesoru a na výstupu dostaneme signál, který celý prošel korelační, dynamickou či jinou úpravou. Druhou skupinu tvoří přístroje, které pracují s přímým signálem, ke kterému se přidávají další signály vzniklé zpracováním přímého zvuku prostřednictvím konkrétních obvodů nebo algoritmů. Tyto signály můžeme smíchat v určitém poměru pomocí prvku MIX. Těmto procesorům se říká efekty nebo efektové procesory. [14]

První skupinu nástrojů, u kterých se mění kompletní signál pak můžeme označit za signálové procesory. Druhou skupinu, u které se míchá přímý signál se signálem upraveným, pak označme jako efektové procesory, nebo zkráceně efekty. Na obrázku 5.3 můžeme vidět základní rozdělení efektů. [5] Dále si blíže popíšeme některé z nich.

#### **5.2.1 Efekty pro úpravu dynamiky**

Tyto efekty slouží k úpravě dynamiky signálu, tzn. rozsahu mezi nejtišším a nej-

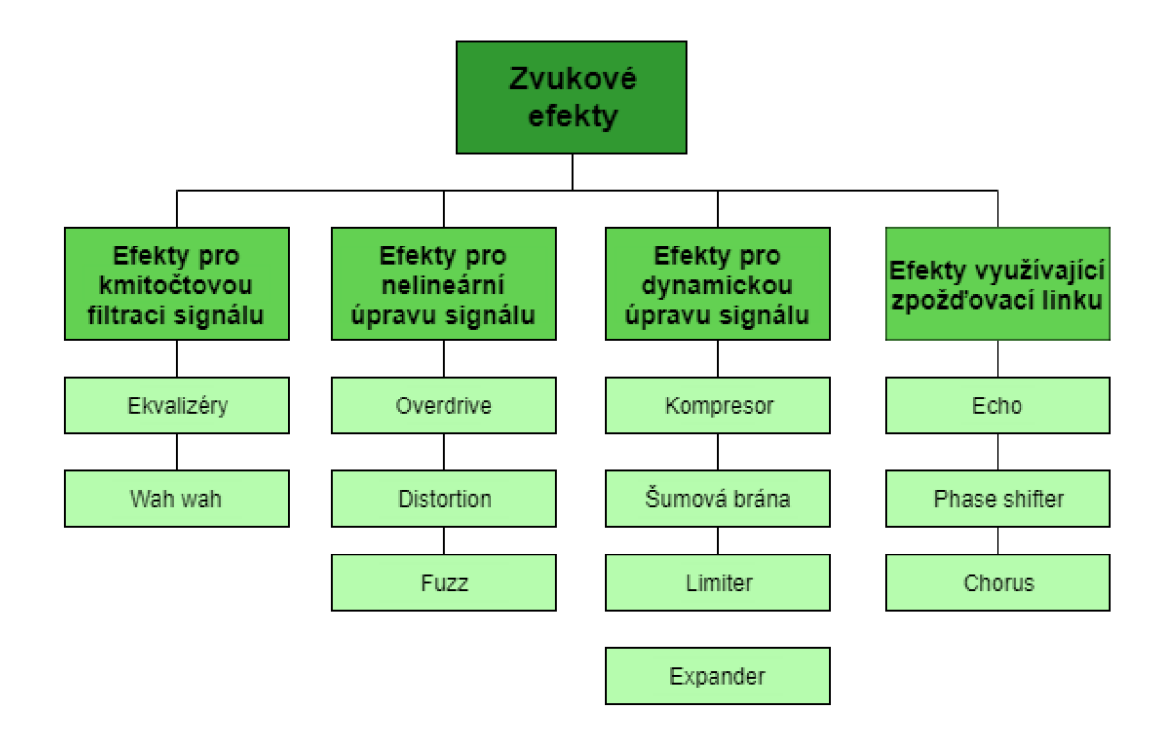

Obr. 5.3: Základní rozděleni zvukových efektů [14]

hlasitějším místem skladby atp. Zesilování nebo zeslabování procházejícího signálu je řízeno signálem z bloku analýzy vstupního signálu. Blokové schéma dynamických procesorů je vidět na obrázku č.5.4.

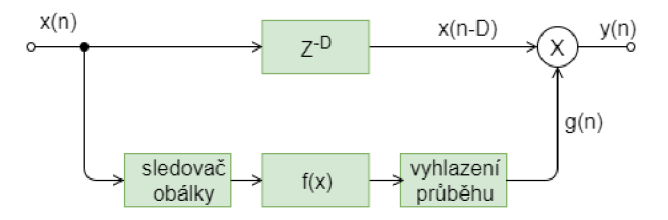

Obr. 5.4: Blokové schéma efektů pro úpravu dynamiky

Za blokem sledovače obálky vstupního signálu, který sleduje bud efektivní nebo špičkové hodnoty, je řazena funkce převodní charakteristiky  $f(x)$ , která reprezentuje konkrétní typ dynamického procesoru. Následuje filtr typu dolní propusti, který nám vyhlazuje průběh signálu v řídící větvi. Tento signál pak přímo ovládá zesílení v přímé větvi. U moderních procesorů může přímá větev obsahovat navíc i zpožďovací prvek, který může vstupní signál zpozdit. [4]

Řídící systém u dynamického procesoru zahrnuje i časové konstanty. První časová konstanta řídí čas, který filtr potřebuje aby mohl zareagovat na změnu vstupní úrovně. Nazývá se doba náběhu (Attack time) a bývá nastavitelná od zlomků až po

desítky milisekund. Druhou konstantou je čas doběhu (Release time), který předsta vuje dobu, kterou procesor potřebuje k návratu do normálního stavu, pokud úroveň signálu klesne pod práh citlivosti. Tento práh, označovaný jako threshold, je velmi důležitý parametr dynamických procesorů. Udává úroveň hlasitosti vstupního signálu, při které dojde ke změně hlasitosti signálu výstupního. Dalším parametrem je tzv. Ratio udávané jako pomě r *y* : *x.* Pomě r vyjadřuje závislost změny úrovně výstupního signálu na úrovni vstupního signálu. [14]

Procesory pro dynamickou úpravu signálu lze rozdělit na základě tvaru převodní charakteristiky na kompresor, limiter, expander a šumový filtr (noise gate) viz obr. 5.5.

Kompresor upravuje dynamiku signálu nad jeho prahovou úrovní a podle kompresního poměru snižuje dynamiku signálu. Limiter je v podstatě kompresor s nastaveným extrémním kompresním poměrem (teoreticky  $\infty$ :1). Expander upravuje dynamiku pod jeho prahovou úrovní a podle jeho kompresního poměru zvyšuje dynamiku signálu. Šumová brána (noise gate) je v podstatě expander, u kterého je nastaven jeho kompresní poměr na extrém  $(1; \infty)$ . [14]

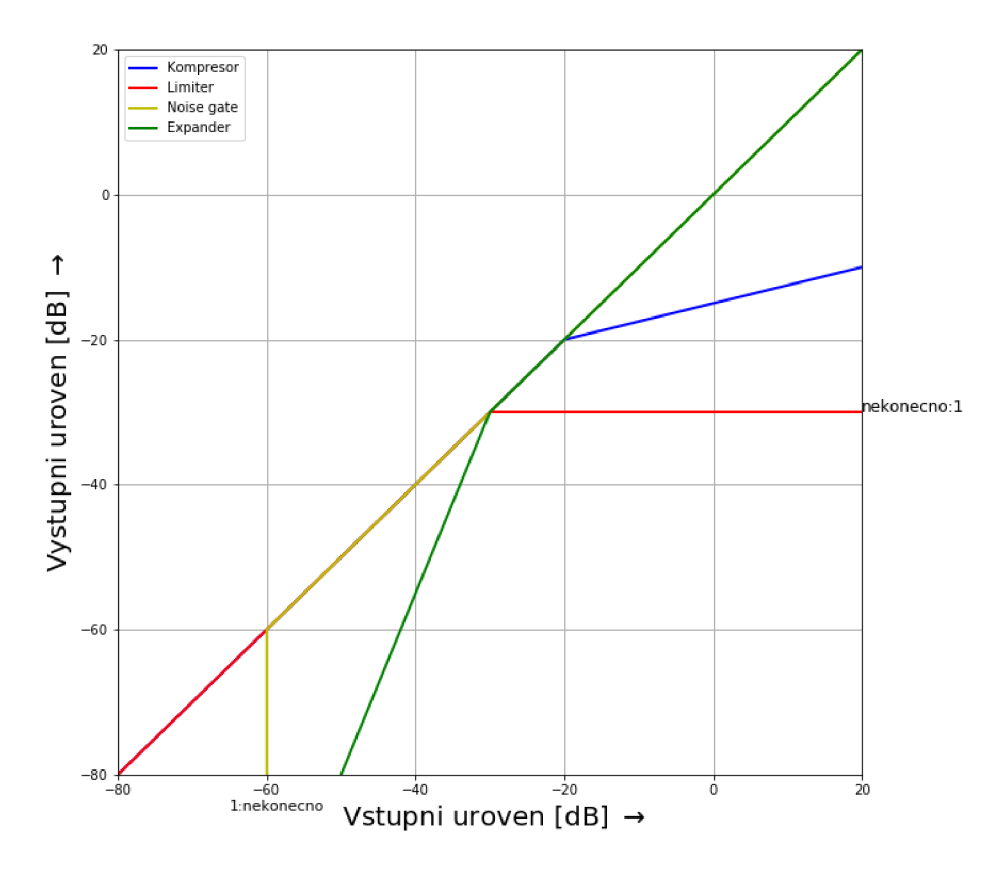

Obr. 5.5: Tvar převodní charakteristiky pro kompresor, limiter, noise gate a expander

#### **5.2.2 Efekty využívající zpožďovací linku**

Tyto efekty vyžívají zpožďovací linku v dopředné/zpětné větvi a zpožděný signál poté v určitém poměru přidávají k přímé větvi. Obecné blokové schéma zpožďovacích linek můžeme vidět na obrázku č. 5.6, toto schéma můžeme také znát pod názvem Univerzální hřebenový filtr. [20]

Všechny tyto efekty využívají bud obecný FIR nebo IIR hřebenový filtr. Vstupní signál je na přímé větvi vynásoben konstantou BL a sečten se signálem, který je zpožděny o M vzorků a vynásobený konstantou FF. Z výstupu zpožďovačích linky je na její vstup opět přiváděn zpětnovazební signál násobeny konstantou FB . [4] U všech efektů, které využívají zpožďování linek, se měří frekvenční a přenosová charakteristika.

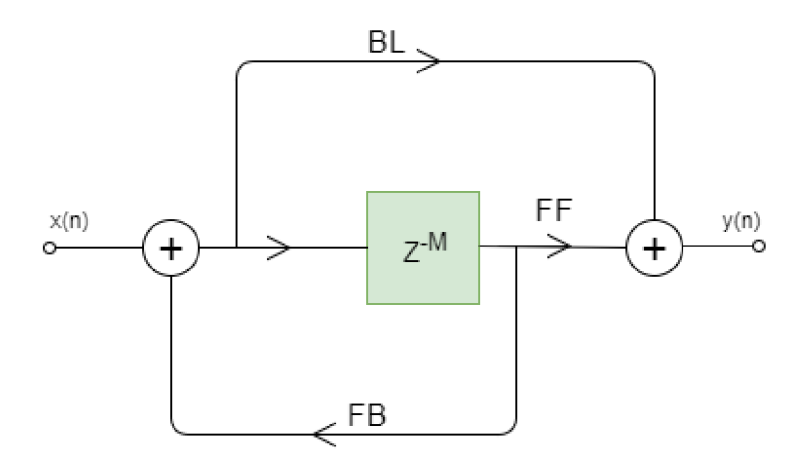

Obr. 5.6: Blokové schéma efektů se zpožďovací linkou

Mezi základní efekty, které využívají zpožďovací linku se statickým zpožděním, patří echo a phase filter. Proměnného zpoždění pak využívají efekty typu vibrato a chorus. Zmíněné efekty se liší strukturou (napojením určité větve), v poměrech zesílení větví a nebo délkou zpoždění.

U efektu echo dochází k opakování původního signálu jednou či vícekrát s krátkou časovou prodlevou 50 ms až 150 ms, kdy je opakovaný signál takřka součástí původního zvuku až po zřetelné oddělení celých "ozvěn", kdy může být časové zpoždění i několik sekund.

Chorus se zavádí zpoždění cca 20 až 50 ms. Toto zpoždění navíc není konstantní, ale používá se mírná modulace obvykle o frekvenci jednotek až desítek Hz.

Phase filter se vytváří pomocí dvou fázových bloků, které jsou spojeny sériově na nepřímé větvi. Dochází tedy k nepatrnému časovému posunu oproti větvi přímé.

Vibrato je založeno na časovém zpoždění o několik milisekund s modulací, ale bez kombinace přímým zvukem. Projevuje se jako jemná , pravidelná, rychle pulzující změna výšky tónu [14]. Realizace využívá hřebenový filtr typu IIR.

Efekt chorus a phase filter využívá jak hřebenový filtr IIR tak i FIR. [14]

#### **5.2.3 Ekvalizér**

Tento prvek slouží k úpravě frekvenční charakteristiky zvukového signálu. Bývají nedílnou součástí mixážních pultů nebo jsou používané jako samostatné procesory. U jednoduchých mixážních pultů nalezneme většinou Baxandallův ekvalizér pro úpravu vyšších a nízkých frekvencích a pásmovou propust pro střední kmitočty. Profesionální mixpulty obsahují více typu ekvalizérů, např.: dolní a horní propust, ekvalizér s volitelnou frekvencí (sweep) atd. [30]

Základními ovládacími prvky u ekvalizérů jsou frekvence, zesílení a jakost obvodu Q. Frekvence nám určuje pracovní frekvenci filtru, zesílení určuje míru úpravy hlasitosti signálu u zvoleného frekvenčního pásma, může být v např rozmezí -15 dB  $a\ddot{z}$  +15 dB. [30] Jakost Q nám určuje šířku pásma, ve kterém filtr pracuje. Hodnota Q je definována jako podíl frekvence ve středu křivky a šířkou pásma . [14] Tato šířka může být definována u pásmové propusti nebo u ekvalizérů s volitelnou frekvenci. [30]

#### **Typy ekvalizérů**

Baxandallův ekvalizér - tento typ ekvalizéru je používán u jednoduchých typů mixpultů pro jednoduchou úpravu vysokých a nízkých frekvencí. [14]

Dolní propust (LowPass) a horní propust (HiPass) - slouží k ořezání kmitočt ů nad resp. pod zvoleným mezním kmitočtem. Strmost filtru je definována v dB na oktávu  $(6 \text{ dB}/\text{okt})$ , určuje nám jak strmé zeslabení filtr bude mít. Příliš velký útlum může vést ke zhoršení srozumetelnosti řeči, nebo výraznosti nástroje apod. Horní propust je používaná například pokud chceme na nahrávkách odstranit přebytečné nízké frekvence (ruch, rezonance atd.). Můžeme tímto způsobem i zlepšit čitelnost nástroje v rámci skladby. Tento typ propusti se nachází na profesionálních mixpultech. [30] Ukázku typu dolní propustí můžeme vidět na obrázku 5.7.

Pásmová propust (BandPass) - tento kmitočtový filtr lze získat pomocí kombinace horní a dolní propusti a podle tvaru výsledné křivky se tento filtr také označuje jako BELL . [14] Tento korekční obvod propouští signál pouze v určitém pásmu frekvencí, mimo toto pásmo zeslabuje s odpovídající strmostí.

Ekvalizér s laditelnou frekvencí (sweep, parametrický filtr) - jednoduchý ekvalizér typu BELL rozšířený o prvek, který nám umožňuje přeladit jeho střední kmitočet. Ten se obvykle pohybuje v rozmezí od 200 Hz do několika kHz . Šířku pásma u těchto ekvalizérů volíme kompromisně, příliš vysoké Q nám bude znít ostře a špickovitě nehodí se pro celkové zesílení signálu. Zbytečné nízké Q způsobí velkou šířku pásma, a proto se hodí pro celkové zesílení středních frekvencí. [14]

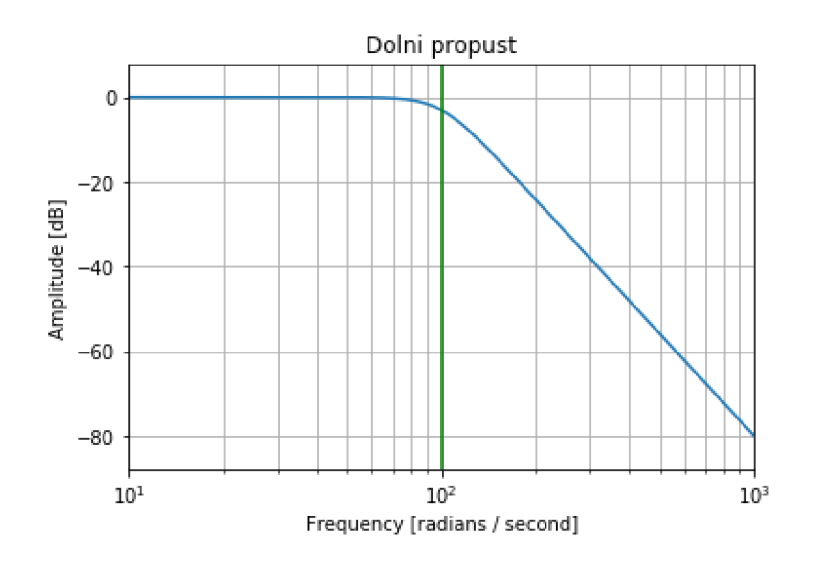

Obr. 5.7: Modulová kmitočtová charakteristika filtru dolní propust

#### **5.2.4 Efekty pro nelineární úpravu signálu**

Jedná se o efekty, které pomocí nelineární převodní funkce tvarují vstupní signál například ho usměrňují nebo ořezávají.Tyto efekty se využívají pouze z uměleckého důvodu Jejich učet je obohacení spektra vyššími harmonickými složkami popřípadě kombinačními složkami. Lze toho dosáhnout průchodem nelineárního systému, kde neplatí princip superpozice. [20]

Obecné blokové schéma pro efekty, které jsou založeny na nelineárním zpracováním, je velmi jednoduché a můžeme ho vidět na obr. 5.8. Pomocí nastavení parametrů  $a_{BL}$  a  $a_{FB}$ , které se nachézejí na přímě a zpětnovazební větvi, lze měnit jejich vzájemný poměr vzniklých vyšších harmonických složek. Rovněž lze měnit míru obohacení spektra vstupního signálu.

Typickými efekty, které využívají těchto hudebních efektů, jsou zpracování zvukového signálu elektrických kytar a také simulace zařízení s elektronkovými zesilovači. Nejčastěji se setkáváme s efekty, které jsou označovány jako overdrive, distortion a fuzz. Tyto efekty jsou tzv. zkreslovaci signálu, které provádění tvarovaní signálu pomocí nelineární křivky, např. usměrnení, ořezání harmonického měřícího signálu. Dále se můžeme setkat s generátory harmonických a subharmonických kmitočtových složek. Generátory se využívají ke generování tónu, který je o oktávu níže nebo výše. [20]

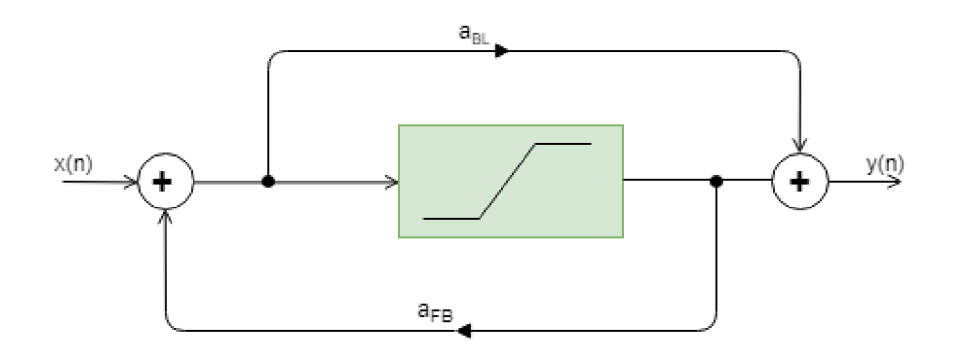

Obr. 5.8: Blokové schéma efektů využívající nelineární zkreslení signálu

## **6 Výsledky praktické části**

Výsledkem této práce je vytvoření aplikace provádějící měření lineárních a nelineárních systémů. U lineárních systémů měří impulsní odezvu a kmitočtovou charakteristiku. U nelineárních systémů aplikace zkoumá nelineární zkreslení a vypočítává THD viz kap. 3.1, které je použito ke stanovení míry nelinearity systému.

Aplikace funguje dvěma způsoby - analyzuje interní systémy realizované takté ž v jazyce Python a nebo externí zvuková zařízení, která se připojí pomocí zvukové karty. V aplikaci je zavedené grafické rozhraní, které má za úkol zprostředkovat ovládání software a zobrazení naměřených výsledků. Dále také zobrazuje grafy měřených signálových průběh ů a jejich charakteristiky. Kromě toho lze měření provádět automatizovaně , použitím aplikačního rozhraní k měřením.

Program je psaný v jazyce Python. Pro vytvoření grafického rozraní a vykreslování průběhů signálu byla použita knihovna tkinter, která je modulem skriptovacího jazyka Python.

Při zpracování signálu je zaveden parametr amplituda, který si uživatel nastaví dle vlastní potřeby. Úroveň signálu je vyjádřena v logaritmickém měřítku v dB. Pro samotné výpočetní funkce je použit vztah 6.2

$$
L_{dB_{FS}} = 20 \cdot \log\left(\frac{w}{w_0}\right) [dB] \tag{6.1}
$$

$$
w = w_0 \cdot 10^{\frac{L_{dB_{FS}}}{20}} \left[ - \right] \tag{6.2}
$$

pro převod čísel do lineárního měřítka . Jednotka dBfs je logaritmické vyjádření úrovně v digitální technice, 0 dB znamen á plné vybuzení rozsahu datového typu. *wo*  udává maximální úroveň signálu, se kterou pracujeme. V našem případě pracujeme se signály v rozsahu hodnoty  $\langle -1; 1 \rangle$ . Proměnná  $w$  je úroveň v lineárním měřítku, kterou přivádíme na vstupní měřící signál.

## **6.1 Programovací jazyk**

Jazyk Python je velmi rozšířený, podporovaný mnoha platformami. Python je beztypový interpretovaný, objektově orientovaný jazyk. Podporuje práci se soubory, výjimky, regulární výrazy, komplexní čísla, databáze , umí vytvářet grafické rozhraní, umožnuje vícevláknové programování atd.

Python nám umožňuje importovat různé knihovny, které jsou v naší aplikaci užitečné, například knihovna scipy. signal, která obsahuje různé předdefinované signály. Nemusíme je tedy všechny programovat. Pro vykreslování užíváme knihovnu matplotlib.pyplot, díky které můžeme pomoc í několika příkazů vykreslit potřebný graf a to včetně popisků. [25]

Pro vytvoření grafického rozhraní byla použita knihovna tkinter. Tkinter je modulem pro programovací jazyk Python, který obsahuje základní grafické prvky pro vytvoření grafického rozhraní. Knihovna je dostupná pro Unixové platformy i pro Microsoft Windows. [26]

## **6.2 Struktura programu**

Výhodou jazyka Python je podpora objektového programování, tím umožní přehlednou strukturu kódu. Program je rozdělen do několika skriptů (modulů), které obsahují jednotlivou třídu s vlastními privátními proměnnými a funkcemi. Komunikace mezi jednotlivými skripty probíhá na základě funkcí, které mají pevně definované argumenty.

Vývoj celé aplikace byl rozdělen do pěti skriptů. Prvn í skript **(funkce.py)** obsahuje třídu transferCalcModule. Tento skript obsahuje všechny funkce, které jsou potřeb a pro měření systému (interních, audio), od inicializace proměnných až po vykreslení kmitočtové charakteristiky. Třída obsahuje dvě funkce pro inicializaci vstupních proměnných od uživatele z grafického rozhraní. Jedna pro měření lineárního systému (testSignalS) a druhá pro měření nelineárního systému (testSignalH). Následují dvě funkce, které vytvoří na základě vstupních parametrů vstupní měřící signál **(Sweep\_mereni** a **Harm\_mereni).** Rovněž se zde nachází funkce pro výpočet celkového harmonického zkresleni (THD) a pro výpočet kmitočtové charakteristiky **(Vypocet\_charakteristiky).** Pro obsluhu zvukového rozhraní počítače pro realizaci měření externích audio zařízení slouží metoda **Získej \_odezvu\_zařízení.**  Jako poslední jsou zde metody, které slouží pro vykreslování různých typů grafů a charakteristik **(frekz, faze, impulse, Zobrazeni\_odezvy\_a\_spetrum, Merici\_signal).** 

Ve druhém skriptu (systemy.py) je vytvořena třída Systemy, která obsahuje ukázkové realizace zkoumaných systémů. Pro měření lineárního interního systému slouží filtr pásmové propusti **(linearFilterBand)** a nelineární interní systém nám představuje ořezávač/saturátor **(HardClipper).** 

Třetí skript **main.py** neobsahuje žádnou třídu. Vytváří se zde grafické rozhraní pro měření interních systémů i pro měření audio zařízení. Dále tento skript slouží pro propojení a volání potřebných funkcí, které nalezneme ve skriptech **funkce.py**  a **systémy.py.** 

Skript **(funkce\_demo.py)** obsahuje třídu **funkce\_demo,** jejíž metody slouží pro vytvoření automatického měření. Jsou to **SeznamdostupnychZařízení, Nelinearní\_mereni** a **Linearní\_mereni.** Obsah metod je vysvětlen v kapitole 6.7.

Poslední skript **(demo.py)** slouží jako ukázka automatizovaného měření pro využití třetích stran. Při zavolání jakékoliv funkce třídy **f unkce\_demo** se nám provede celé měření audio zařízení jedním příkazem. Tyto skripty se používají pro dávkové automatizované testování nebo analýzu zvukových zařízení.

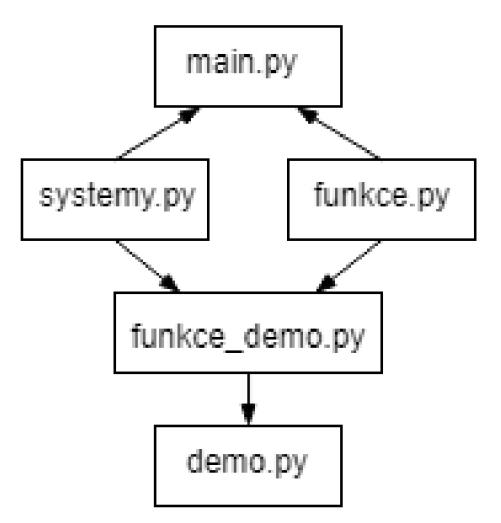

Obr. 6.1: Struktura aplikace

### **6.3 Vybrané knihovny**

Scipy - základní referenční knihovna, která obsahuje nástroje pro matematické výpočty a práci se signály. V Programu jsme tuto knihovnu použili například pro výpočty Fourierovy transformace a nebo funkci chirp, která generuje přelaďovaný harmonický signál (sweep) podle zadaných parametrů. [29]

Numpy - knihovna, která slouží pro práci s vektory a poli. Sama knihovna nabízí mnoho matematických funkcí. V aplikaci jsem využila například funkci np.sin, která generuje sinusový signál. [31]

Sounddevice - audio knihovna obsluhující zvukové rozhraní počítače a poskytující několik funkcí pro přehrávání a záznam polí Numpy obsahující zvukové signály. [16]

Tkinter- jedná se o standardní knihovnu pro tvorbu grafického rozhraní v Pythonu. Obsahuje základní objekty, které pro tvorbu našeho grafického rozhraní stačí. [26]

## **6.4 Grafické prvky**

Na obrázku 6.2 je zobrazeno grafické prostředí aplikace. Grafické rozhraní je rozděleno do dvou oken, jednou pro každý typ měřeného systému (interní model, externí zařízení). Dále je každé okno rozděleno do pěti částí. Pomoc í části 1 si

uživatel zvolí, jaký druh systému chce měřit a jaký se má na vstup přivádět měřící signál. Jestliže si zvolí lineární systém, je na vstup přiveden harmonický přelaďovaný signál. Pokud nelineární systém, je přiváděn harmonický signál. Vstupní parametry měřícího signálu se nastavují v sekci 2. V části 3 jsou tlačítka pro spuštění samotného měření a k zobrazení měřícího signálu a výsledků měření. Výsledků jsou zobrazeny v části 4 a vypočítaná hodnota celkového harmonického zkreslení je zobrazena v části 5.

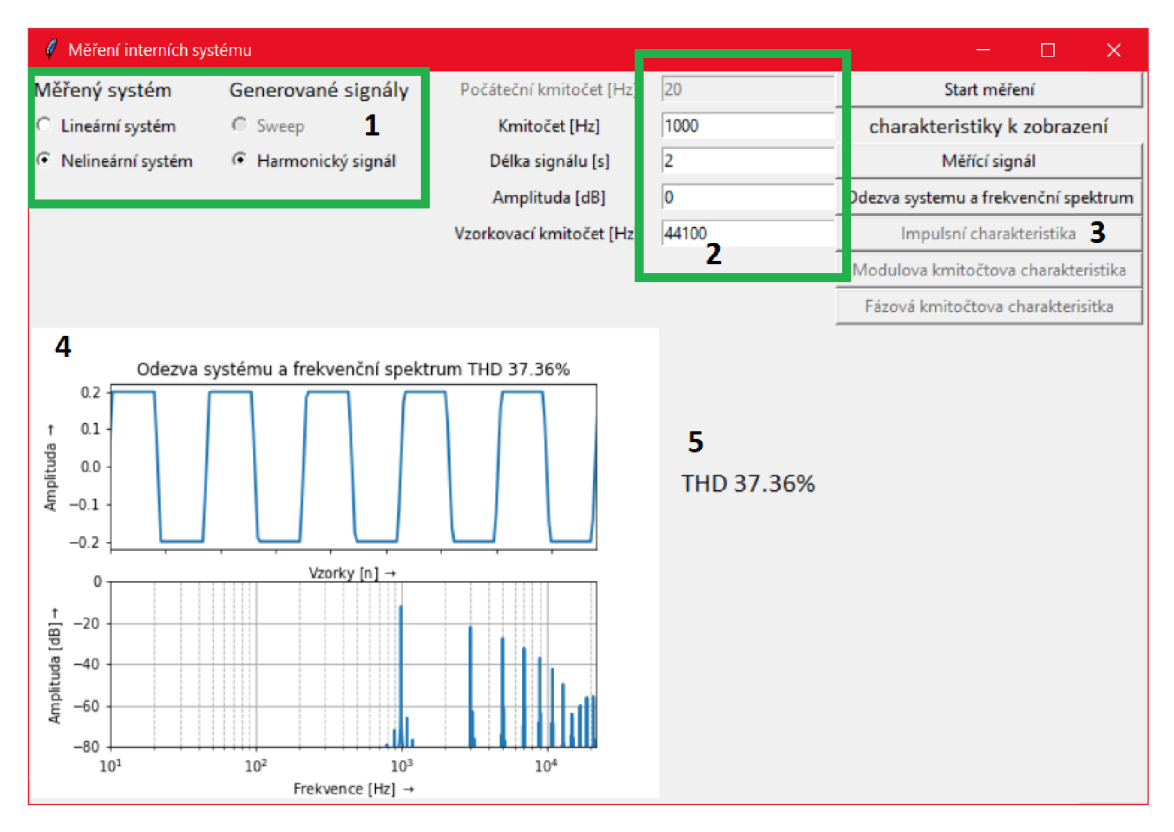

Obr. 6.2: Grafické rozhraní aplikace

## **6.5 Měření interních systému**

#### **6.5.1 Grafické rozhraní**

Před jakýmkoliv měřením v grafickém rozhraní musí uživatel zadat potřebné vstupní parametry. Kromě vzorkovacího kmitočtu musí u měření lineárního systému zadat parametry počátečního a koncového kmitočtu, délku a amplitudu měřícího sweep signálu. Jestliže chce uživatel měřit nelineární systém, místo počátečního a koncového kmitočtu zadává pouze kmitočet měřícího harmonického signálu.

Při nezadání požadovaných hodnot nebo nesplnění některé z podmínek pro vygenerování měřícího signálu ukáže program chybové hlášení, které uživatele informuje o nalezené chybě. Uživatel po nahlášení chyby může znovu zadat požadované vstupní parametry.

#### **6.5.2 Měření Lineárního interního systému**

Jako model interního lineárního systému slouží kmitočtový filtr typu pásmová propust. Všechny použité funkce pro realizaci filtru jsou předdefinované v knihovně scipy.

Pro definování vlastností filtru použijeme funkci buttord, ve které si můžeme navolit některé parametry. Hodnoty *wp* nám udávají krajní kmitočty v propustném pásmu a hodnoty *ws* pak krajní kmitočty v nepropustném pásmu. Hodnoty jsou zadávány v násobcích Nyquistova kmitočtu (tedy poloviny vzorkovacího kmitočtu). Zvolené hodnoty *wp* a ws nám realizují pásmovou propust. Další parametry nám říkají, jaké může být maximální zeslabení v propustném pásmu a minimální zeslabení v pásmu nepropustném. Následně jsme použili funkci butter, která nám vypočítá koeficienty Butterworthova IIR filrtru na základě výstupu předchozí metody. Poslední parametr udává zamýšlený typ filtru, v našem případě odpovídá pásmové propusti.

Výpis 6.1: Metoda pro realizaci LTI systému

def linearFilterBand (self, x): N, Wn = scipy signal buttord  $([0.3, 0.7], [0.2, 0.8], 3, 40)$ b,  $a = \text{scipy.signal.butter}(N, Wn, 'band')$ return scipy.signal.lfilter(b, a, x)

Vložením správných parametrů a stisknutím tlačítka "Start měření"se vygeneruje měřící signál dle nastavených vstupních parametrů . Přelaďovaný harmonický signál sweep nám generuje funkce **Sweep\_mereni.** 

Výpis 6.2: Metoda generující signál pro lineární měření

```
def Sweep_mereni ( s elf ) : 
     t = np.linspace(0, self.cas, self.m_sampleRate*self.cas)
     x = \text{chirp}(t, f0 = \text{self.poc}, t1 = \text{self.cas}, f1 = \text{self.kon}, \text{method} =logarithmic<sup>'</sup>)
     x=self. amplituda*x
     x = list(x)x . extend( nuly=np . zeros ( self . m_sampleRate) ) 
     x=np . array(x)self.m testSignal=x
```
Využili jsme předdefinovanou funkci linespace, která nám vrátí rovnoměrně rozdělené vzorky v intervalu dle zadaných parametrů. Poslední parametr nám říká, kolik bude vzorků v tomto intervalu hodnot. Takto získáme vektor časových hodnot pro určitou délku signálu. [17]

Pro samotné generování signálu jsme použili zabudovaný generátor **chirp,** který slouží pro generování přelaďovaného harmonického signálu. Na základě zadané počáteční frekvence v čase  $t=0$ , okamžik dosažení tl a hodnoty cílové frekvence fl nám vypočítá hodnoty pro časový vektor *t*. Posledním parametrem funkce chirp je průběh přeladění měřícího signálu, zvolili jsme logaritmický průběh. Vygenerovaný měřící signál je vynásoben uživatelem zadanou amplitudou, která byla převedena do lineárního tvaru pomocí rovnice 6.2. Výsledný signál je navrácen jako pole vzorku a uložen do proměnné **m\_testSignal.** Při praktickém použití tohoto signálu při měření externích zvukových zařízení byl zjištěn problém použité knihovny sounddevice, který byl vyřešen přidáním dostatečně dlouhého úseku nul na konec měřícího signálu. Popis problému je uveden zde 6.6.2

Vygenerovaný měřící signál, který jsme uložili do **m\_testSignal,** necháme zpracovat námi navrženým kmitočtovým filtrem pomocí metody lfilter a odezvu systému si uložíme do proměnné *y* a do proměnné **m\_vystupnisignál.** 

Výpočet frekvenční charakteristiky a impulsní odezvy je popsán v kapitole 6.8.2. Po provedení výpočtů si můžeme nechat zobrazit průběhy měřícího signálu a odezvy systému, vypočítanou impulsní charakteristiku a modulovou a fázovou kmitočtovou charakteristiku.

#### **6.5.3 Měření nelineárního interního systému**

Pro realizaci nelineárního interního systému byla vytvořena funkce HardClipper, která představuje Hard Clipping neboli saturátor. Funkce omezuje procházející signál jakmile jeho absolutní hodnota překročí hodnotu, kterou jsme ve funkci zvolili. Měřící signál je ořezáván na hodnotě 0,2. Výstupní odezva systému je uložena do proměnné **m\_vystupnisignal** pro další využití.

Stejně jako u lineárního interního měření musí uživatel zadat požadované vstupní parametry. Po jejich zadání a stisknutí tlačítka "Start měření " se vygeneruje měřící signál, který je zpracován metodou **HardClipper** představující nelineární systém.

Generování měřícího signálu probíhá ve funkci **Harm\_mereni.** 

Výpis 6.3: Metoda generující signál pro nelineární měření

```
def Harm mereni (self):
     t = np. linspace (0, \text{ self} \cdot \text{cas}, \text{ self} \cdot \text{m\_sampleRate} * \text{ self} \cdot \text{cas})x = self. amplitude * np. sin(2 * np. pi *self.kon*t)self.m\_testSignal = xreturn self.m_testSignal
```
Opět jsme použili funkci linespace, která nám vrací časový vektor pro zadaný čas. Pro samotné vygenerování jsme použili funkci sin, kterou mi nabízí knihovna NumPy. Tato funkce nám vygeneruje harmonický signál dle zadaných parametrů a uloží ho do globální proměnné **m\_testSignal.** 

Metoda HardClipper je definována takto:

Výpis 6.4: Metoda HardClipper

```
def HardClipper (self, x):
    vstup = xvystup = vstu p.copy()for i in range (len ( vstup )) : 
         if (v \text{stup} [i] \geq 0.2):
              vystup [i] = 0.2elif (x \text{stup} \mid i) \leq -0.2:
               vystup [i] = -0.2e 1 s e : 
               vystup[i] = vstupi[i]return [vystup [i] for i in range (len (vstup))]
```
Po provedení měření je možné zobrazit odezvu systému na měřící signál a jeho amplitudové frekvenční spektrum. V něm můžeme vidět kromě základní harmonické složky (měřící signál) i vyšší harmonické složky. Důvodem vzniku vyšších harmonických složek je právě naše funkce HardClipper zavádějící nelineární zkreslení signálu.

Ke stanovení míry nelinearity systému lze využít hodnotu tzv. THD (totall harmonie distorion - celkové harmonické zkreslení). [?, 32]ento výpočet provádí funkce THD obsažená ve skriptu **funkce.py.** Detailní popis metody se nachází v části 6.8.1.

## **6.6 Měření externích zvukových zařízení**

#### **6.6.1 Grafické rozhraní**

Grafické rozhraní je velice podobné GU I pro měření interních systémů. Pro oba typy měření (lineární a nelineární systém) musí uživatel zadat všechny potřebné parametry stejně jako při měření interních systémů (viz kap. 6.5). Navíc musí zvolit

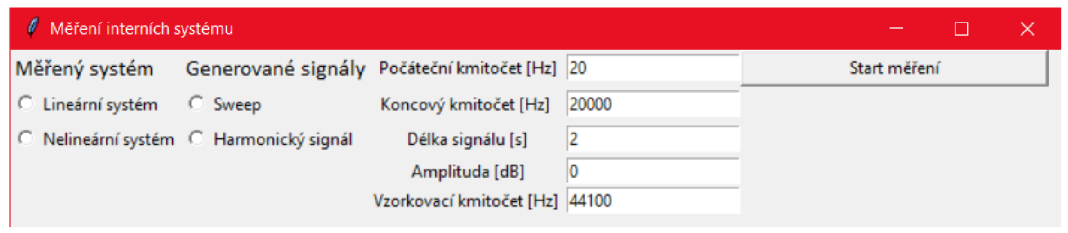

Obr. 6.3: Grafické rozhraní pro měření interních systému

zvukové rozhraní PC , které bude použito při měření externího zvukového zařízení (viz obr. 6.4). Po provedení měření si opět můžeme nechat zobrazit jeho výsledky.

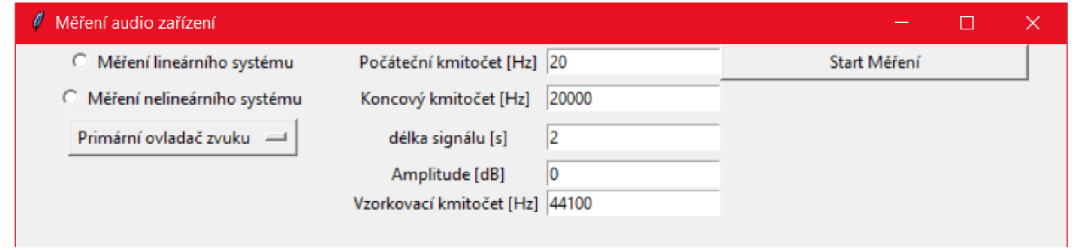

Obr. 6.4: Grafické rozhraní pro měření audio zařízení

### **6.6.2 Zvuková rozhrání pro měření externích zvukových zařízení**

Pro převod měřícího signálu z digitální do analogové podoby a odezvy audio zařízení zpět do digitální podoby pro další zpracování je použito zvukového rozhraní PC. Pro naše měření jsme použili USB zvukovou kartu, která má minimální zkreslení a pro naše účely dostatečně rovnou kmitočtovou charakteristiku. Kompenzace jejího vlivu na měření je nad rámec této práce a pro další měření jej tedy zanedbáme.

Po vygenerování měřícího signálu se spustí přehrávání signálu do zvukové karty a zároveň se nahrává odezva systému přivedená na vstup. Pro uskutečnění současného přehrávání a nahrávání externího zařízení byla vytvořena funkce **Získej \_odezvu\_zařízení,** ve které se využívá prostředků knihovny sounddevice. 6.3 Nejprve nastavíme vybrané zvukové rozhraní a dále zavoláme metodu **playrec,**  která spustí měřící signál do zkoumaného zařízení a současně zaznamená jeho odezvu. Parametry této metody jsou pole obsahující vzorky měřícího signálu, vzorkovací kmitočet a počet výstupních kanálů. Všechna naše měření byla jednokanálová, proto jsme zadali hodnotu 1. Metoda **wait** nám zajistí správné zaznamenání odezvy systému na měřící signál.

Při měření se ukázalo, že signál zaznamenaný metodou **playrec** byl posunut o náhodný počet vzorků kvůli zpoždění, které nám vzniklo mezi přehráváním a záznamem signálu, proto nebyla zaznamenán a celá odezva systému. Ztrátou hodnot na konci odezvy systému došlo ke zkreslení výsledku pro vyšší kmitočty. Proto byl na konec měřícího signálu vložen dostatečně dlouhý úsek nul, které nemají vliv na správný výpočet kmitočtové charakteristiky a jejíchž případná ztráta také měření neovlivní.

Výpis 6.5: Metoda pro získání odezvy zařízení

def Získej\_odezvu\_zařízení (self , nazev\_zarizeni, signal, fvz): sd.default.device=(nazev\_zarizeni)  $vystup = sd.$  playrec (signal, fvz, channels=1) sd . wait () **retur n** vystup

#### **6.6.3 Měření nelineárních vlastností audio zařízení**

Po zadání všech potřebných parametrů měření a výběru zvukového rozhraní proběhne vygenerování měřícího signálu stejně jako dříve popsané kapitole 6.5.3.

Pokud bylo měřené zařízení nelineární, objeví se ve amplitudovém frekvenčním spektru výstupního signálu vyšší harmonické složky na násobcích základního kmitočtu. Současně je vypočítán a a zobrazena hodnota celkového harmonického zkreslení, která nám popisuje míru nelinearity systému viz. kap. 3.1.

#### **6.6.4 Měření lineárních vlastností audio zařízení**

Toto měření probíhá stejně jako u měření interního lineárního systému. Navíc je potřeba vybrat zvukové rozhraní, které bude použito při měření.

### **6.7 Automatizované měření**

A by bylo možné jednoduše vytvářet automatizovaná měření, byl vytvořen skript funkce demo, ve kterém jsou definovány základní funkce nutné k tomuto účelu. Ty zapouzdřují volaní metod z jiných skriptů, které realizují konkrétní práci se signály a výpočty hledaných charakteristik.

Ve skriptu jsou obsaženy funkce **SeznamDostupnýchZařízeni, Linearni\_mereni**  a Nelinearni mereni. První z funkcí nám vypíše aktuální seznam dostupných zvukových rozhraní, která můžeme pro měření použít. Uživatel si při použití dalších funkcí musí jedno ze zařízení vybrat a vložit jeho název do jednoho z parametrů .

Další dvě metody slouží k provedení samotných měření. Pro měření nelineárních vlastností systému slouží metoda

#### **Nelinearni\_mereni(fvz, f, apm, délka, zobrazit, uložit, fileName, soundDevice).**

s parametry: vzorkovací kmitočet (fvz), kmitočet (f), amplituda (amp) a délka měřícího signálu **(délka);** vytvoření a uložení grafu s výsledným amplitudový frekvenčním spektrem (ulozenigrafu); uložení hodnot amplitudy a fáze kmitočtové charakteristiky do souboru (ulozenihodnot). Jméno ukládaných souborů je dáno parametrem **fileName.** Poslední parametr **(soundDevice)** udává zvolené zvukové rozhraní.

Po zadání správných parametrů jsou zavolány funkce z dalších skriptů, které provedou vygenerování měřícího signálu, získání odezvy zkoumaného zařízení za použití zvoleného zvukového rozhraní a výpočet hledaných charakteristik systému.

Jestliže je parametr zobrazit nastaven na hodnotu *True,* dojde k vygenerování a uložení grafu s výsledky měření. Ve výsledném grafu je zobrazována i hodnota celkového harmonického zkreslení.

Pokud je i parametr uložit nastaven na hodnotu *True,* výsledky měření systému jsou uloženy do textového souboru s názvem, který je obsažen v parametru **fileName.** Obsah souboru popisujícího frekvenční spektrum výstupního signálu vypadá následovně – v prvním sloupci jsou uložené hodnoty kmitočtu, ve druhém sloupci jsou uložené hodnoty amplitudy a ve třetím sloupci hodnoty fáze. Hodnoty jsou od sebe oddělené čárkou.

Jméno souboru, pod kterým se ukládá graf a textový soubor, je dán parametrem **fileName.** 

Výpis 6.6: Metoda Nelineárni mereni pro automatizované měření

```
def Nelinearní merení (self, fvz, f, apm, delka, ulozenigrafu,
   ulozenihodnot, fileName, soundDevice):
      prevod = 10 ** (float (apm) / 20) # převod amplitudy
      test . testSignal H ( f, délka , prevod , fvz ) #incializace prom 
          ěnných 
      x = test . Harm_mereni () # vygenerování testovacího signálu 
      y = t es t . Z í skej_odezvu_za ř í zen í (soundDevic e , x , fvz ) #zíká 
          ní změřené odezvy systému 
      test . Ulozeni_odezvy_systemu (y [: , 0]) 
      magnitude=test . Vrati_spektrum_systemu (y [: , 0]) # vrácení 
          spekta pro uložení 
      faze= test . Faze_mereneho_systemu () # vrácení fáze odezvy 
          syst ému
```

```
frek = test . Frekvence_mereneho_systemu () # vráceni kmitočt 
    ů odezvy systému 
if (ulozenihodnot = True):ulozeni = open('venv/vysledky/~fileName, 'w') # uložení výsledků do souboru 
     for i in range (len (magnitude)) : 
                 ulozeni. write(<b>str</b>(<b>frek</b>[i]) + ", <math>\sqcup</math>" + <b>str</b>(\text{magnitude} \begin{bmatrix} i \end{bmatrix} + ", \mathbf{u}" + \text{str} \begin{bmatrix} \text{face} \begin{bmatrix} i \end{bmatrix} ) + ", \mathbf{u}"uloženi .close( ) 
if (ulozenigrafu == True):test . demo_ulozeni_graf u ( fileName ) #uložení grafu
```
Pro měření lineárních vlastností systému slouží funkce

#### **Linearni\_mereni(fvz, fO, fl , apm, délka, ulozenigrafu, ulozenihodnot, fileName, soundDevice),**

s parametry vzorkovací kmitočet (fvz), počáteční kmitočet (f0), koncový kmitočet **(f** 1), amplituda **(amp)** a délka měřícího signálu **(délka);** vytvoření a uložení grafu s výslednou amplitudovou kmitočtovou charakteristikou **(ulozenigrafu);** uložení hodnot amplitudy a fáze kmitočtové charakteristiky do souboru **(ulozenihodnot).**  Jméno ukládaných souborů je dáno parametrem fileName. Poslední parametr **(soundDevice)** udává zvolené zvukové rozhraní.

Po zadání správných parametrů je zavolána funkce Sweep mereni, která vygeneruje měřící signál. Odezvu systému na tento signál získáme pomocí metody **Získej odezvu zařízení.** Po provedení výpočtu mohou být výsledky uloženy v podobě textového souboru nebo grafu.

Výpis 6.7: Metoda Lineami mereni pro automatizované měření

```
def Linearní mereni (self, fvz, f0, f1, apm, delka, ulozenigrafu,
    ulozenihodnot, fileName, soundDevice):
      prevod = 10 ** (float (apm) / 20) # převod amplitudy
      test.testSignalS(f0,f1,delka, prevod, fvz) # inizalizace
         proměnný ch 
      x=test.Sweep mereni () # vygenerévání měřícího signálu
      y=t es t . Z í skej_odezvu_za ř í zen í (soundDevic e , x , fvz ) # přehrán 
          í a záznam odezvy systému 
      test . Ulozeni_odezvy_systemu (y [: , 0]) 
      test . Vypocet_charakteristik y (y [: , 0]) #vypočitani 
         amplitudová kmitočtové charakteristiky 
      test. Typ_mereneho_systemu (3)
```

```
faze = test . Faze_mereneho_systemu () # vrácení fáze odezvy 
   syst ému 
frek=test . Frekvence_mereneho_systemu () # vráceni kmitočtů 
   odezvy systému 
magnitude = test . Vrati_spektrum_systemu (y [: , 0]) #vráceni 
   spekta pro uloženi 
ulozeni=open ( fileName , 'w') 
if (ulozenihodnot = True):ulozeni = open('venv/lin'/+fileName, 'w') #uložení výsledků do souboru 
    for i in range (len (magnitude)) : 
         ulozeni.write (\textbf{str}(\text{frek}[i]) + ", \text{u" + str}(\text{magnitude}[i])i) + ", \mathbf{u} "+str (faze [i])+"\n")
    uloženi .close( ) 
if (ulozenigrafu=True):
    test . demo_ulozeni_graf u ( fileName ) # uloženi grafu
```
#### **6.7.1 Ukázkový demo skript**

Skript **demo.py** obsahuje ukázku toho, jak automatizované měření probíhá ve skutečnosti. Skript realizuje měření nelineárních vlastností systému harmonickým signálem s rostoucí amplitudou. Měření bude probíha t desetkrát, při každém měření se amplituda zvýší o 3 dB. Počáteční amplituda je -30 dB<sub>FS</sub>, poslední měření pak proběhne signálem o amplitudě 0  $dB_{FS}$ . Hodnoty amplitudy jsou vyjádřeny v  $dB_{FS}$ , tedy vztaženy k maximální hodnotě signálu v digitální podobě. Reálná úroveň analogového signálu na vstupu zkoumaného zvukového zařízení závisí na vlastnostech a nastavení použitého zvukového rozhraní.

Výsledné charakteristiky systému budou uloženy do textového souboru s názvem mereniVýsledek a číslo měření. Výsledný graf bude rovněž uložen pod stejným názvem.

Výpis 6.8: Ukázka skriptu demo.py

```
Inter= funkce_demo () 
A=0for A \sim \textbf{in range}(10):
    amp = -30 + A*3Inter . Nelinearn í meren í (44100, 1000, amp, 2, True, True,
        mereniVysledek'' + str(A), 'Yamaha
g_iSteinberg_iUSB_iASIO'print ( 'zmeřeno ')
    time . sleep (5)
```
## **6.8 Analýza**

V této části jsou popsány metody a postupy použité k získání charakteristik zkoumaných systémů, které byly použity pro zkoumání interních systémů i reálných zvukových zařízení připojených pomocí zvukového rozhraní počítače. U nelineárního systému nás zajímá amplitudové frekvenční spektrum výstupního signálu. Na základě výskytu a poměru vyšších harmonických složek ke složce odpovídající budícímu signálu pak vypočítáme míru celkového harmonického zkreslení - THD . U lineárního systému ná s zajímá jeho impulsní charakteristika a modulová a fázová kmitočtová charakteristika.

#### **6.8.1 Měření celkového harmonického zkreslení THD**

Ke stanovení míry nelinearity systému v naší aplikaci používáme hodnotu celkového harmonické zkreslení (THD). Je-li systém nelineární, vznikají v něm vyšší harmonické složky na násobcích kmitočtu měřícího signálu. [20] Celkové zkreslení harmonického signálu je dáno vztahem 3.1.

Výpočet celkového harmonického zkreslení je realizována jako samostatná funkce viz příloha A . Pro měření je použit harmonický signál o zadaném kmitočtu, amplitudě a délce. Ten je přiveden na vstup zkoumaného systému. Signál z výstupů měřeného systému je pomocí Fourierovy transformace převeden do kmitočtové oblasti.

Základní harmonická složka je nalezena pomocí funkce max, která najde maximální hodnotu ve spektru. Od této základní harmonické složky se odvozují kmitočty vyšších harmonických složek. Vyšší harmonické složky jsou vyhledávány v určitém intervalu v okolí předpokládaného výskytu (násobky základního kmitočtu). Šířka intervalu odpovídá kmitočtu základní harmonické složky, střed intervalu leží vždy na očekávané hodnot ě vyšší harmonické složky. V takto určeném intervalu je nalezena nejvyšší hodnota amplitudy a ta je považována za hodnotu vyšší harmonické složky. Algoritmus prochází celý rozsah frekvenčního spektra a ukládá nalezené hodnoty vyšších harmonických složek do proměnné *ADD.* V cyklu se pak hodnoty *ADD*  umocňují a ukládají se do vektoru *harmonie.* 

Funkce počítá i s nepřesností stejmosměrné složky a kompenzuje ji odečtením minimální *hodnoty (subtract)* od maximální detekované hodnoty v intervalu *Buj jer.*  Nalezená minimální hodnota je uložena do proměnné *subtract* a je odečtena od každého prvku *ADD* včetně hodnoty *value* (základní harmonická složka).

N a konci funkce je proveden výpočet hodnoty celkového harmonického zkreslení podle vztahu 3.1. Výsledkem je tedy míra celkového harmonického zkreslení uváděná v procentech. Celou metodu můžene nálezt v příloze tohoto souboru.

#### **6.8.2 Měření frekvenční charakteristiky**

Každý lineární časově invariantní systém je popsán svou impulsní funkcí *h(n).*  Výstupní signál  $y(n)$  je dán konvolucí měřícího signálu  $x(n)$  s impulsní funkcí viz. kap. 2 [3]

Pro měření frekvenční charakteristiky je tedy potřeba znát spektra vstupního a výstupního signálu systému. Vstupním signálem je námi generovaný měřící sweep signál *x(n)* a výstupním *y(n)* je odezva systému na tento signál. Oba signály jsou převedeny pomocí Fourierovy transformace do frekvenční oblasti. Pro získání frekvenční charakteristiky provedeme dekonvoluci obou signálu jednoduchým vydělením. Frekvenční charakteristiku získáme tedy jako

$$
H(f) = \frac{FFT(y(n))}{FFT(x(n))}.
$$
\n(6.3)

Pro získání impulsní charakteristiky měřeného systému *h(n)* provedeme inverzní Fourierovu transformaci kmitočtové charakteristiky *H(f)* zpět do časové oblasti.

$$
h(n) = IFFT(H(f)).[3]
$$
\n(6.4)

Vypočtené charakteristiky si v aplikaci můžeme nechat zobrazit stiskem příslušného tlačítka.

## **7 Provedená měření**

Měřící aplikace i skripty využívající aplikační rozhraní pro automatizované testy byly použity pro zkoumání dvou zvukových zařízení. Prvním z nich byl kytarový pedál typu overdrive, u kterého se zkoumalo jeho očekávané nelineární zkreslení. Druhým zařízením byl pedál pro úpravu zvuku akustické kytary. U tohoto zařízení bylo úkolem zjistit, zda kromě kmitočtové úpravy signálu (ekvalizace) obsahuje i nelineární část pro obohacení spektra signálu.

## **7.1 Schéma měřícího pracoviště**

Pro měření externích zvukových zařízení byla použita zvuková karta Steinberg UR22. Pro účely našeho měření jsme ji považovali za lineární systém s ideálně rovnou kmitočtovou charakteristikou. Propojení se zkoumanými kytarovými efekty bylo realizováno standardními kabely. Možné nežádoucí vlivy těchto kabelů jsme také zanedbali, protože měřením kytarového pedálu ve stavu bypass (vypnuto) byl ověřen minimální vliv na měření. Měření probíhalo se vzorkovacím kmitočtem 44,1 kHz .

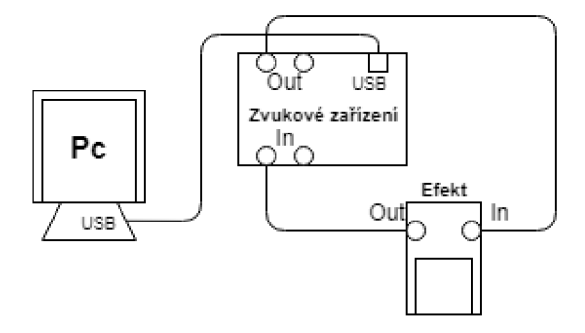

Obr. 7.1: Zapojení měřícího pracoviště

### **7.2 Měření kytarového pedálu typu overdrive**

U zkoumaného zařízení předpokládáme nelinearitu. [20] Automatizovaným testem jsme zkoumali závislost míry zkreslení na amplitudě vstupního signálu. Výsledky tohoto měření jsou v příloze této práce. Dále jsme provedli měření charakteru zkreslení ve dvou typických nástavcích efektu pro jemné a výrazné zkreslení kytarového signálu. Výsledky měření jsou na následujících obrázcích 7.2 a 7.3

N a prvním obrázku vidíme odezvu systému a její spektrum pro nastavené malé zkreslení. Ve frekvenčním spektru se nám vyskytly pouze dvě vyšší harmonické složky. Celkové harmonické zkreslení nám vyšlo 8,48%.

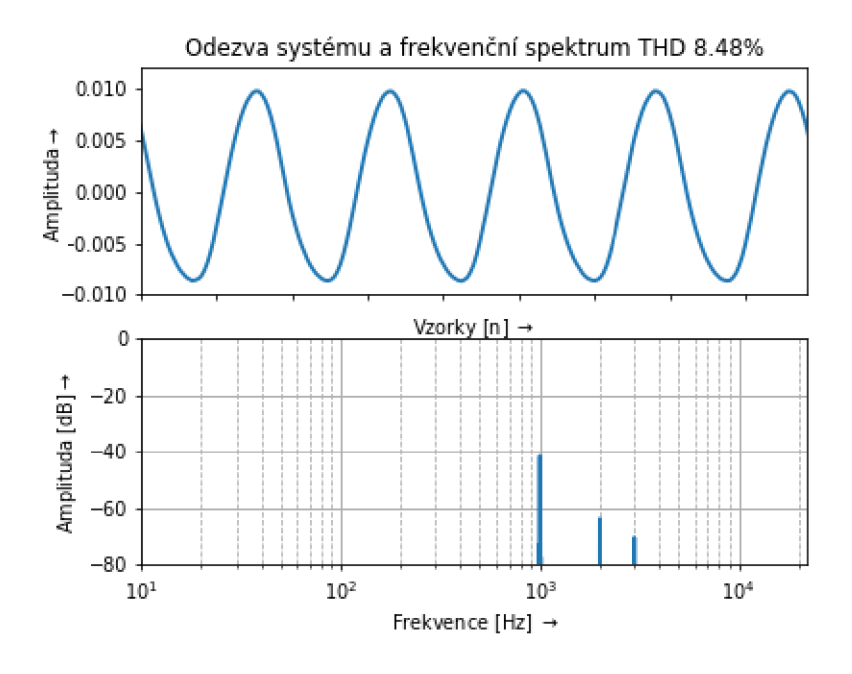

Obr. 7.2: Mírné zkreslení signálu

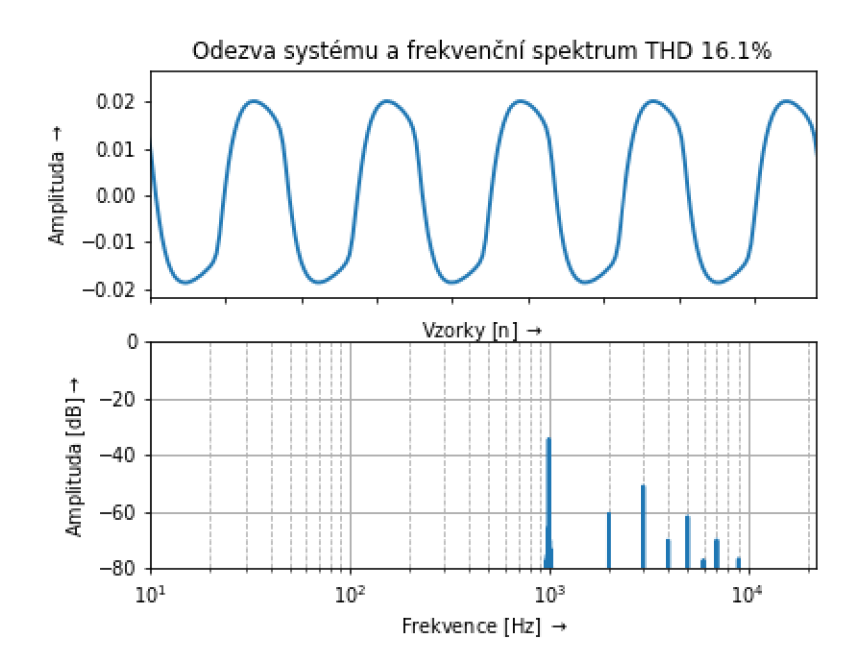

Obr. 7.3: Výrazné zkreslení signálu

Na druhém obrázku vidíme velké zkreslení procházejícího signálu. Ve frekvenčním spektru se objevuje daleko více vyšších harmonických složek než při prvním měření, tomu odpovídá i hodnota celkového harmonického zkreslení, která vzrostla na 16,1%.

## **7.3 Měření kytarového pedálu pro úpravu zvuku akustické kytary**

Vliv tohoto pedálu na spektrální složky signálu nebylo možné předvídat. Úkolem tedy bylo zjistit, zda je nelineární a přidává vyšší harmonické složky pro obohacení spektra signálu a jaká je jeho kmitočtová charakteristika, pokud pracuje v lineární oblasti. Měření provedeme pro několik pozic ovládacího prvku "Body".

#### **7.3.1 Měření nelineárního zkreslení**

K rychlému zjištění nelinearity tohoto efektu bylo použito grafické rozhraní aplikace. Na kmitočtu měřícího signálu 1 kHz nebylo zjištěno nelineární chování pro široké pásmo amplitud měřícího signálu a pro pět zkoumaných poloh ovládacího prvku tohoto efektu. Měření bylo pro jistotu zopakováno s duplicitními kmitočty 200 a 500 Hz , ani zde se neprojevilo nelineární chování. Vzhledem k absenci nelineárního chování efektu nebylo nelineární zkreslení dále zkoumáno automatizovaným měřením.

N a obrázku můžeme vidět výstupní signál a jeho frekvenční spektrum pro kmitočet 500 Hz s amplitudou 0 *dBFS* a polohou ovladače nastavenou do střední polohy. Můžeme vidět, že zkoumaný pedál neobsahuje nelineární zkreslení, protože frekvenční spektrum obsahuje pouze základní harmonickou složku a hodnota THD je zanedbatelná .

#### **7.3.2 Měření frekvenční charakteristiky**

Předchozí měření prokázalo, že zkoumaný pedál neobsahuje nelineární prvky, které by způsobily nelineární zkreslení. Proto systém můžeme povazovat za lineární časově invariantní a můžeme provést měření kmitočtové charakteristiky.

Měření kmitočtové charakteristiky bylo provedeno pro 4 polohy ovladače pomoc í automatizovaného měření. Po nastavení nové hodnoty ovládacího prvku bylo spuštěno další měření stiskem libovolné klávesy. Na obr. 7.5 můžeme vidět amplitudy kmitočtových charakteristik odpovídající jednotlivým polohám ovládacího prvku. Dle naměřených charakteristik můžeme řičí, že tento efekt provádí pouze ekvalizaci procházejícího signálu. N a obr. 7.6 můžeme vidět změřenou impulsní odezvu pro druhou polohu ovladače

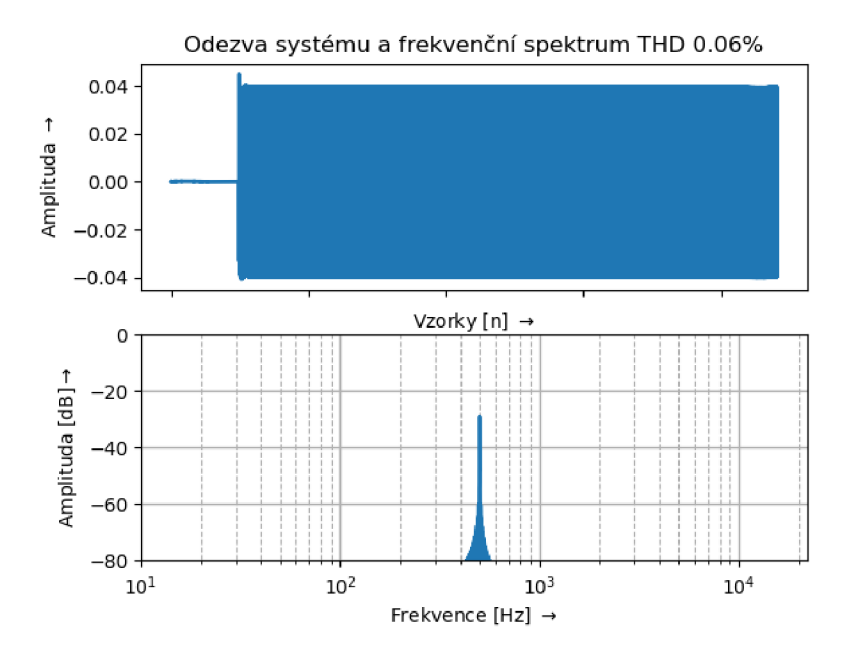

Obr. 7.4: Odezva systému a frekvenční spektrum pro měřící signál na kmitočtu 500 Hz

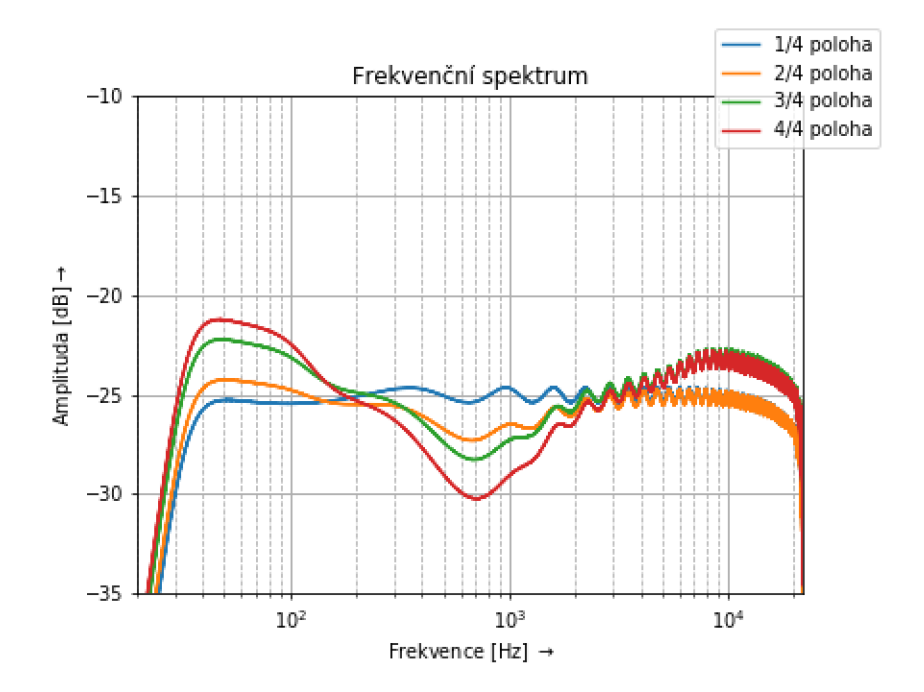

Obr. 7.5: Zobrazení kmitočtové charakteristiky pro různé polohy ovládacího prvku

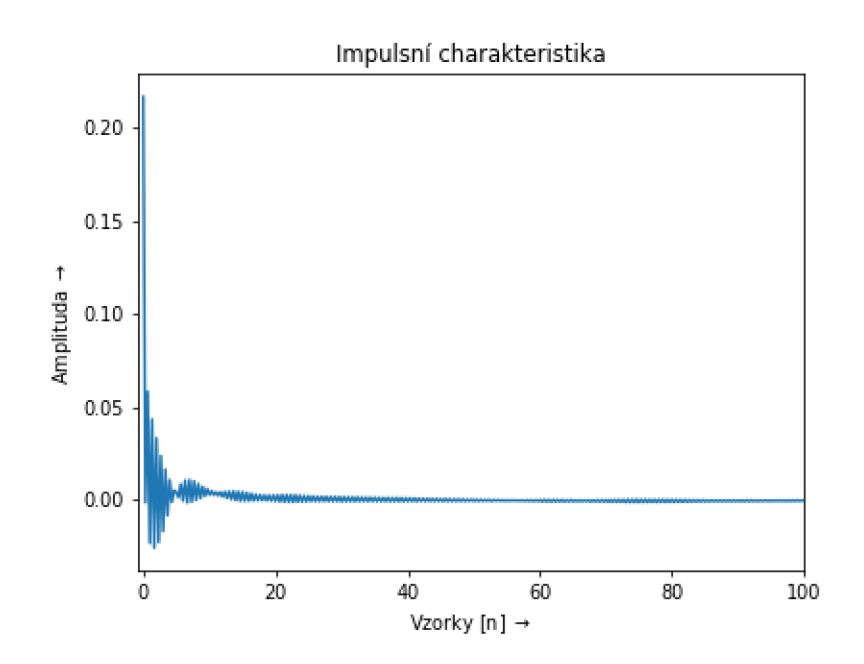

Obr. 7.6: Zobrazení impulsní charakteristiky

## **8 Závěr**

Cílem této práce bylo vytvoření automatického měřícího software pro základní měření lineárních a nelineárních systémů. V úvodní teoretické části této bakalářské práce bylo uvedeno rozdělení systémů s popisem charakteristik, které u těchto systémů sledujeme. Následoval popis metod pro jejich měření. V závěru teoretické části došlo k základnímu rozdělní systémů používaných v elektroakustice s uvedením typických sledovaných charakteristik.

V části praktické byla vytvořena aplikace v jazyce Python, která provádí měření vybraných charakteristik systémů. Měření může probíha t bud na interním systému definovaném taktéž v jazyce Python, nebo na reálném elektroakustickém zařízení připojeném k počítači pomocí zvukového rozhraní s využitím technologie ASIO. Aplikace má jednoduché grafické rozhraní, ve kterém si uživatel může vybrat mezi měřením charakteristik lineárního nebo nelineárního systému.

Je uvedena základní charakteristika programovacího jazyka Python a výčet použitých knihoven. Je popsán a celá struktura programu a grafického rozhraní s popisem důležitých funkcí aplikace v jednotlivých třídách. Také je objasněn způsob použití zvukového rozhraní PC k měření externích elektroakustických zařízení. Samotná měření lze kromě grafického rozhraní provádět i pomocí standardizovaných funkcí, které umožňují realizaci automatizovaných měření pro integraci do řešení třetích stran.

Pro měření impulsní a kmitočtové charakteristiky lineárního systému byl vybrá n konvoluční algoritmus využívající frekvenční sweep signálu. Měřícím signálem je tedy logaritmicky přelaďovaný harmonický signál, jehož délku, počáteční a koncový kmitočet a amplitudu si uživatel volí ve zmíněném grafickém rozhraní. Po provedení měření si uživatel může nechat zobrazit naměřenou impulsní odezvu, modulovou a fázovou kmitočtovou charakteristiku.

Pro systémy nelineární probíhá měření hodnoty celkového harmonického zkreslení (THD) na základě analýzy odezvy zkoumaného systému na vstupní harmonický signál, jehož parametry si uživatel volí v grafickém rozhraní. Po provedení měření je zobrazena odezva systému na tento signál její amplitudové kmitočtové spektrum. N a základě výskytu vyšších harmonických složek v odezvě systému je pak vypočtena hodnota THD, uváděná v procentech.

Poslední část práce popisuje provedená měření. Pomocí zvukové karty Steinberg UR22 proběhla měření dvojice externích elektroakustických zařízení. Prvním z nich byl kytarový efekt typu distortion, u kterého se zkoumaly jeho nelineární vlastnosti. Byla ověřena rostoucí hodnota celkového harmonického zkreslení při zvýšení míry zkreslení kytarového signálu. Druhé měření se týkalo kytarového pedálu pro úpravu zvuku akustické kytary. U tohoto efektu bylo potřeba zjistit, jestli obsahuje nelineární prvky a jestli tedy způsobuje nelineární zkreslení. Měřením přes grafické rozhraní aplikace bylo zjištěno, že tento efekt žádné nelineární zkreslení nepřidává, čemuž odpovídala i zanedbatelná hodnota THD . Následovalo automatizované měření kmitočtové charakteristiky pro několik pozic ovládacího prvku "Body". Výsledky měření byly uloženy v podobě grafů kmitočtových charakteristik i textových souborů s hodnotami.

## **Literatura**

- [1] SMÉKAL, Zdeněk. *Analýza signálů a soustav.* 1. Brno: Vysoké učení technické, Fakulta elektrotechniky a komunikačních technologií, Ústav komunikací, 2012.
- [2] SMEKAL , Zdeněk. *Číslicové zpracování signálu.* 1. Brno: Vysoké učení technické, Fakulta elektrotechniky a komunikačních technologií, Ústav komunikací, 2012. ISBN 978-80-214-4639-7.
- [3] SMEKAL , Zdeněk. *Číslicové zpracování signálů.* 1. Brno: Vysoké učení technické, Fakulta elektrotechniky a komunikačních technologií, Ústav komunikací, 2008.
- [4] ZOLZER, Udo. *DAFX: digital audio effects*. New York, N.Y.: Wiley, 2002. ISBN 04-714-9078-4.
- [5] *ELEKTROAKUSTIKA® AKG D58E dynamic microphone. ELEK-TROAKUSTIKA® MIKROFONY* [online], [cit. 2018-12-10]. Dostupné z: <https://www.elektroakustika.cz/akgd58e.html>
- [6] *Frekvenční charakteristiky* [online]. [cit. 2018-12-10]. Dostupné z: http://amber.feld.cvut.cz/vyu/eo2/files/lectures/P11.pdf
- [7] *Lineární a nelineární prvky* [online], [cit. 2018-12-10]. Dostupné z: int.spsoa[ub.cz/projekty/ob21/OP/EL/ELN/OB21-OP-EL-ELN-JANC-U-2-001.pp](http://ub.cz/projekty/ob21/OP/EL/ELN/OB21-OP-EL-ELN-JANC-U-2-001.pps)s
- [8] BARTSCH, Hans-Jochen. *Matematické vzorce*. Vyd. 4., V nakl. Academia 1. (reprint). Praha: Academia, 2006. ISBN 80-200-1448-9.
- [9] *MLS Theory* [online]. [cit. 2018-12-10]. Dostupné z: <http://www.commsp.ee.ic.ac.uk/>mrtl02/projects/mls/MLS%20Theory.pdf
- [10] *Nelineární systémy* [online]. [cit. 2018-12-10]. Dostupné z: [https://courseware.zcu.](https://courseware.zcu)cz/CoursewarePortlets2/DownloadDokumentu?id= 138045
- [11] SHMILOVITZ, Doron. On the definition of total harmonic distortion and its ef*fect on measurement interpretation* [online]. Power Delivery, IEEE Transactions on, 2005, s. 526-523 [cit. 2019-05-20].
- [12] *NT55* [online]. [cit. 2018-12-13]. Dostupné z: http://www.rode.com/microphones/nt55
- [13] SHMILOVITZ, Doron. On the definition of total harmonic distortion and its ef*fect on measurement interpretation* [online]. Power Delivery, IEEE Transactions on, 2005, s. 526-523 [cit. 2019-05-20].
- [14] VLACHY , Václav. *Praxe zvukové techniky.* 2. aktualiz. vyd. Praha: Muzikus, c2000. ISBN 80-862-5305-8.
- [15] *Přechodová funkce a přechodová charakteristika* [online], [cit. 2018-12-10]. Dostupné z: rtp.[webzdarma.cz/vlastnosti5.php](http://webzdarma.cz/vlastnosti5.php)
- [16] *Python-sounddevice* [online], [cit. 2019-05-20]. Dostupné z: [https://python](https://python-)sound device. read the docs. io/en/ $0.3.12/\#$
- [17] *[SciPy.org:](http://SciPy.org) Signal processing (scipy.signal)* [online], [cit. 2019-05-20]. Dostupné z: <https://does.scipy.org/doc/scipy/reference/signal.html>
- [18] ŠEBESTA, Vladimír a Zdeněk SMÉKAL. *Signály a soustavy: přednášky.* Brno: Vysoké učení technické, Fakulta elektrotechniky a komunikačních technologií, Ústav radioelektroniky, 2003. ISBN 80-214-2434-6.
- [19] FARINA , Angelo. *Simultaneous measurement of impulse response and distortion with a swept-sine technique.* Universita di Parma: Dipartimento di Ingegneria Industriale.
- [20] SCHIMMEL , Jiří a Ladislav KÁNA. *Studiová a hudební technika.* Brno: Vysoké učení technické, Fakulta elektrotechniky a komunikačních technologií, 2004.
- [21] SMEKAL , Zdeněk. *Systémy a signály: ID a 2D diskrétní a číslicové zpracování.*  Praha: Sdělovací technika, 2013. ISBN 978-80-86645-23-0.
- [22] PICINALI, Lorenzo. TECHNIQUES FOR THE EXTRACTION OF THE IM-*PULSERESPONSE OF A LINEAR AND TIME-INVARIANT SYSTÉM.* UK : De Montfort University Leicester, 5 s.
- [23] *Total harmonic distortion* [online]. [cit. 2019-05-23]. Dostupné z: [https://en.wikipedia.org/wiki/Total h](https://en.wikipedia.org/wiki/Total)armonic distortion
- [24] *Veřejné služby Informačního systému* [online], [cit. 2018-12-10]. Dostupné z: https: //is.muni.cz/www/98951/41610771 /43823411 /43823458/ Analyza\_a\_modelo/44257487/Bi0440-Schwarz-VJ04.pd
- [25] *Úvod do jazyka Python* [online]. [cit. 2018-12-14]. Dostupné z: https://www.sallyx.org/sally/python/python1.php
- [26] *Úvod do Tkinter* [online]. [cit. 2019-05-20]. Dostupné z: <http://tkinter.programujte.com/>
- [27] JANČÍKOVÁ, Zora. *Teorie systémů*. Ostrava: Vysoká škola báňská Technická univerzita, 2012. ISBN 978-80-248-2561-8.
- [28] *TVŮJ MIKROFON, TVŮJ STYL, TVŮJ HLAS* [online], [cit. 2018-12-14]. Dostupné z: [https://www.music-city.cz/press/1884/tvuj-mikrofon-tvuj-styl-tvuj](https://www.music-city.cz/press/1884/tvuj-mikrofon-tvuj-styl-tvuj-)hlas.html
- [29] *Vědecká knihovna SciPy* [online]. [cit. 2019-05-20]. Dostupné z: <https://pythonic.eu/fjfi/posts/vedecka-knihovna-scipyhtml>
- [30] *Vysvětlení základních zvukových efektů. Hudební nástroje a home recording* [online]. [cit. 2018-12-10]. Dostupné z: [http://m.test-nastroju.webnode.cz/nahravani/efekty-a-jejich-strucny](http://m.test-nastroju.webnode.cz/nahravani/efekty-a-jejich-strucny-)popis/?fbclid=IwARlwkOz\_hKUxUwGGaemlV71aalT\_YRxamfvoGiZNSaRGuxz9ksQT8E\_Qu Y
- [31] *Základy Numpy* [online]. [cit. 2019-05-20]. Dostupné z: <https://pythonic.eu/fjfi/posts/zaklady-numpy.html>

## **Seznam symbolů, veličin a zkratek**

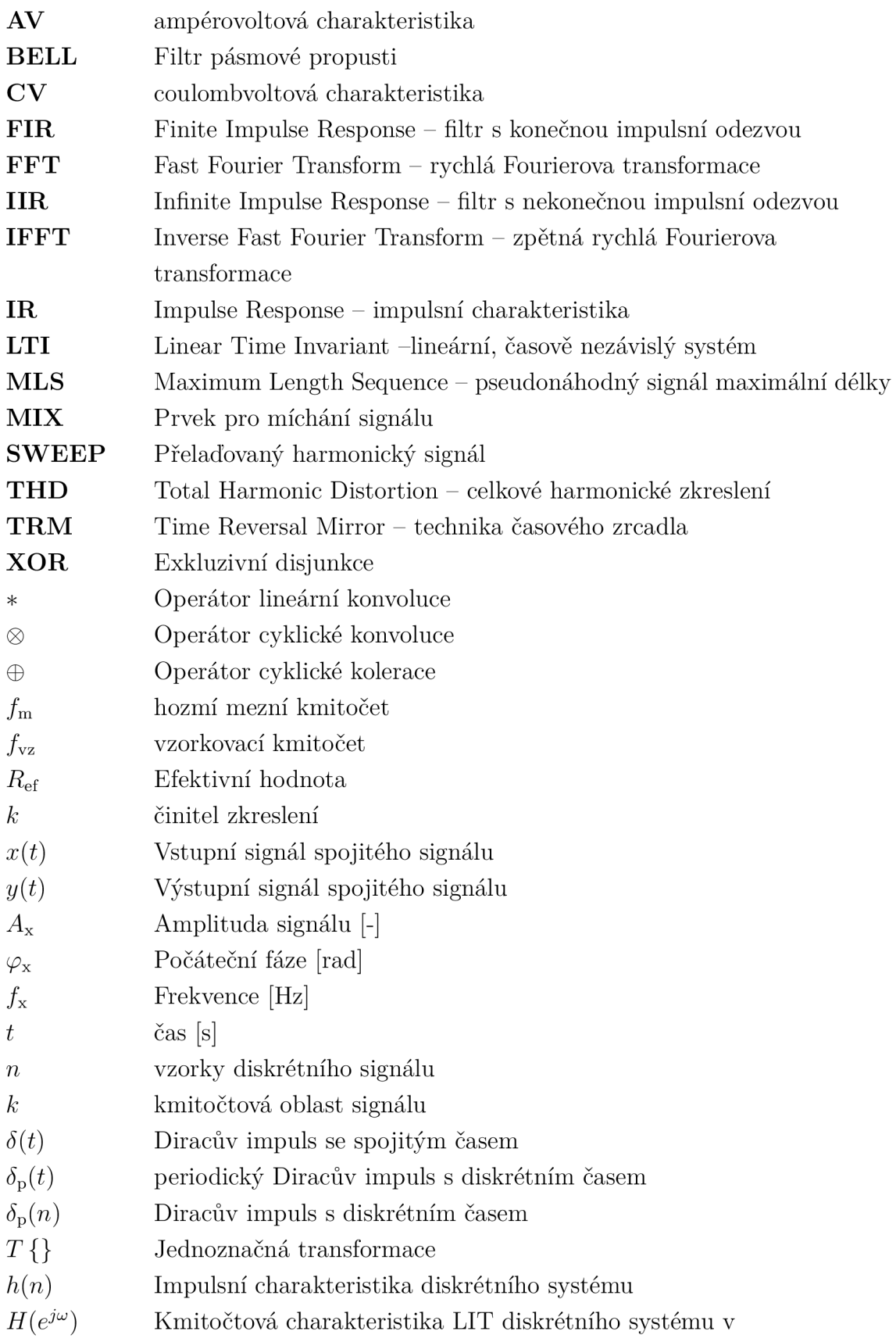

exponenciálním tvaru

- $Y(e^{j\omega})$  Výstupní diskétní signál v exponenciálním tvaru
- $X(e^{j\omega})$  Vstupní diskétní signál v exponenciálním tvaru
- $M(\omega)$  Modulová kmitočtová charakteristika v exponenciálním tvaru
- *íp{uj)* Fázová kmitočtová charakteristika
- *RPmn(n)* Autokorelační posloupnost
- *Rpmy(n)* Vzájemná korelační posloupnost
- *hp(n)* Periodická impulsní charakteristika diskrétního systému

## **Seznam příloh**

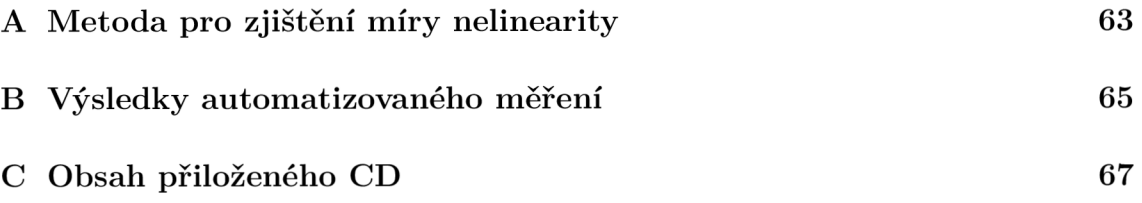

## **A Metoda pro zjištění míry nelinearity**

Výpis A.1: Metoda pro realizaci LTI systému

```
yf_abs=np.abs(np.fft.fft(self.m_vystupnisignal)/self . 
  m_sampleRate) #Př evedení odezvy systému na frekvenční 
   spektrum sp ektrum 
        yf_list_python=list(yf_abs ) 
        # odstranění stejnosměrné složky 
        yf_list = yf_list_python[1:(len(yf_list_python ) 
           //2)] 
        subtract=np.min(yf_abs ) # získání minimální 
           hodnoty v~po li 
        value=np. max ((yf_abs) ) # nalezení základní 
           harmonické složky 
        index= np.argmax(yf_list) # pozice základní 
           harkonické složky 
        interval=int((index*0.5) ) # vytvoření velikost i 
           intervalu , kde se budou hledat další 
           harmonické složky hledat 
        if (value != 0 and index != 0):
            m = l 
             harmonics=[] # vytvoření pole, pro ukládání 
                vyšších harmonických složek 
             while(index*m< len(yf_list)) : 
                 m=m + l 
                 dolni_int=(index*m)-interva l # dolní mez 
                    interva lu 
                 horni_int=(index*m)+interva l # horní mez 
                    interval u 
                 i f (dolni_in t >= len(yf_list)) : 
                     dolni_int=(index*(m-l)-interval ) 
                     horni_int = len(yf_list ) 
                 elif(horni_int> = len(yf_list)) : 
                     horni_int=len(yf_list ) 
                 els e :
```

```
Buf f er=yf_list[dolni_int:horni_int ] # 
                 Proměnná buffer obsahuje hodnoty 
               v~rozmezí intervalu 
        ADD= ( n p .max( Buf f e r )-subtract ) # nejvyšší 
            hodnota v~poly Buffer je uložena do 
           proměnné ADD 
        harmonics.append(ADD*ADD) # proměnná ADD 
           je umocněna na 2 a přidána do pole, 
           kde se nacházeni pouze vyšši harmonick 
           é složky 
THD= (np.sqrt(np.sum(harmonics))/(( value-subtrac t 
  )))*10 0 # vypočet celkového harmonického 
   zkresleni v-procentech 
THD= round(THD , 2 ) 
self.thd_n=THD # uložení TED do globální proměnn 
   é 
return THD
```
#### $\mathsf B$ **Výsledky automatizovaného měření**

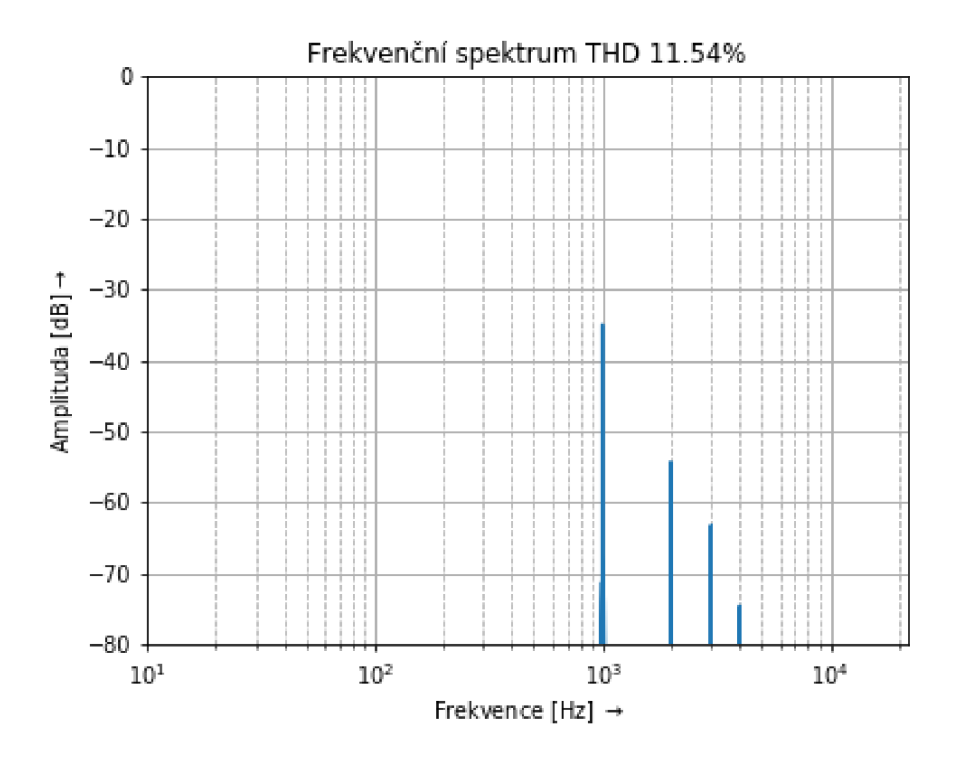

Obr. B.1: Výsledek prvního měření

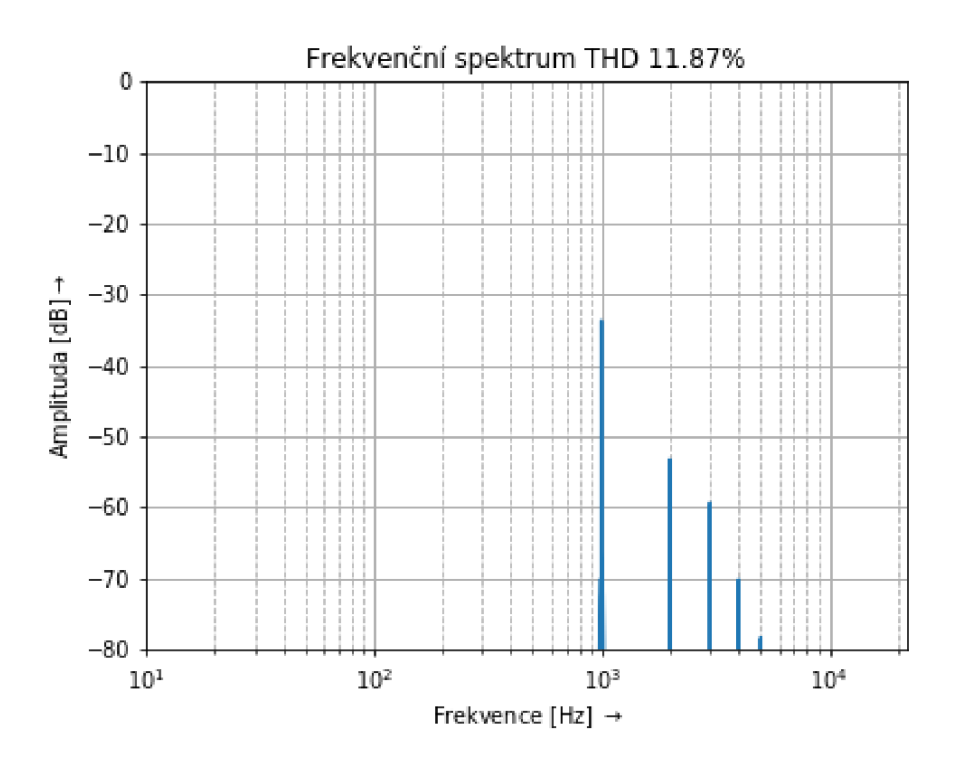

Obr. B.2: Výsledek druhého měření

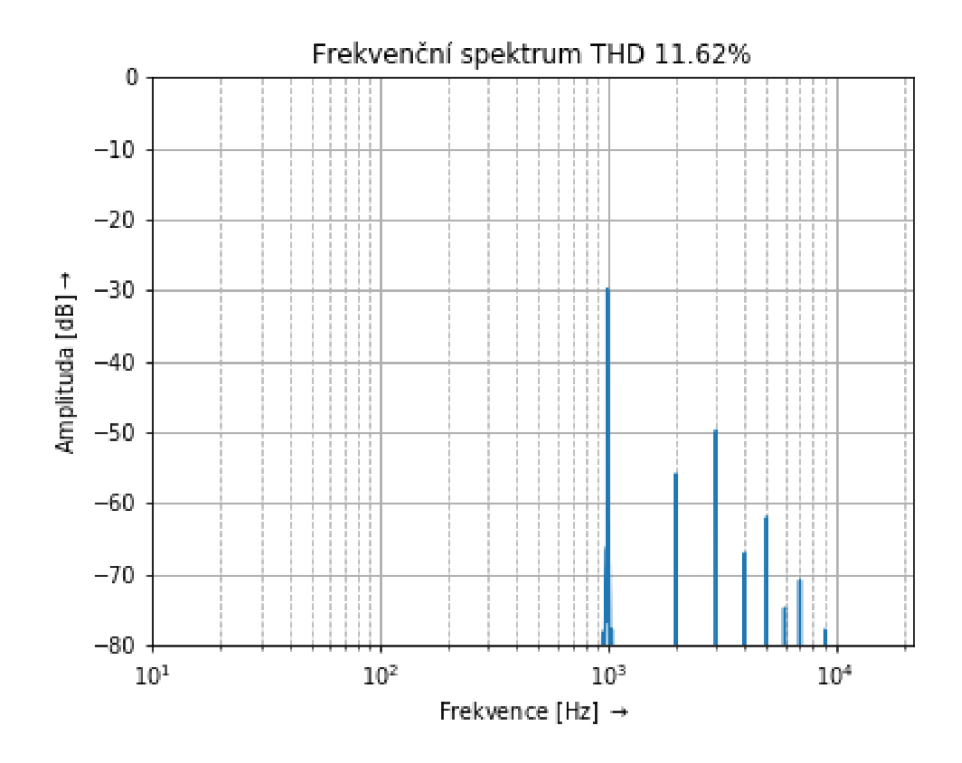

Obr. B.3: Výsledek třetího měření

## **C** Obsah přiloženého CD

K bakalářské praci je priloženo CD s touto adresářovou strukturou

- soubor bakalárska\_prace elektornická verze bakalářské práce
- adresář Výsledky měření výsledné grafy s měřením
- adresář Aplikace
	- README.txt Stručný návod ke spuštění aplikace
	- aplikace.zip výsledná aplikace